# AI ネットワークカメラ

# 機能拡張ソフトウェア(AI 混雑検知アプリケーション)

# WV-XAE207WUX

外部インターフェイス仕様書

V1.05

i-PRO 株式会社

変更履歴

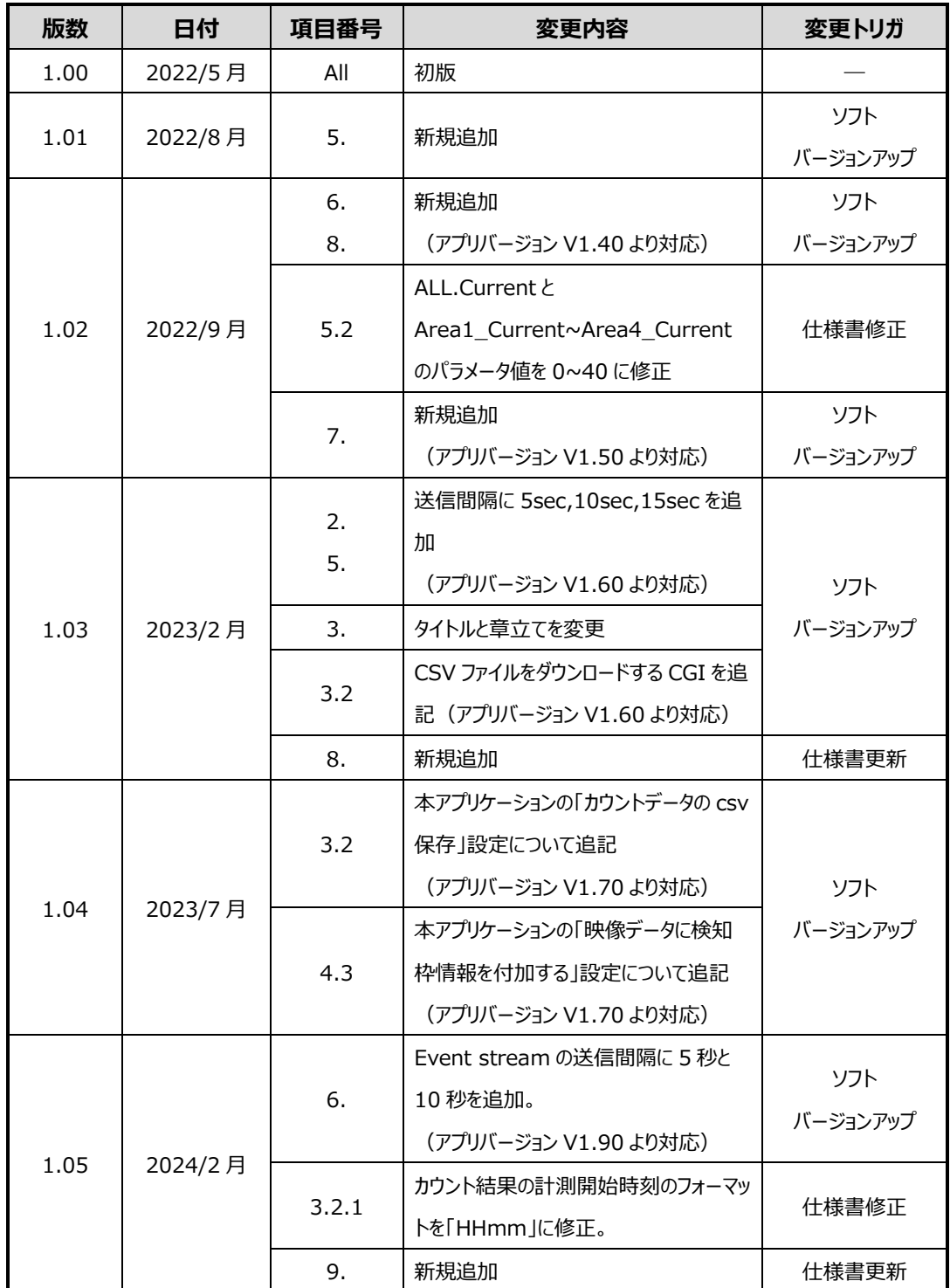

# 目次

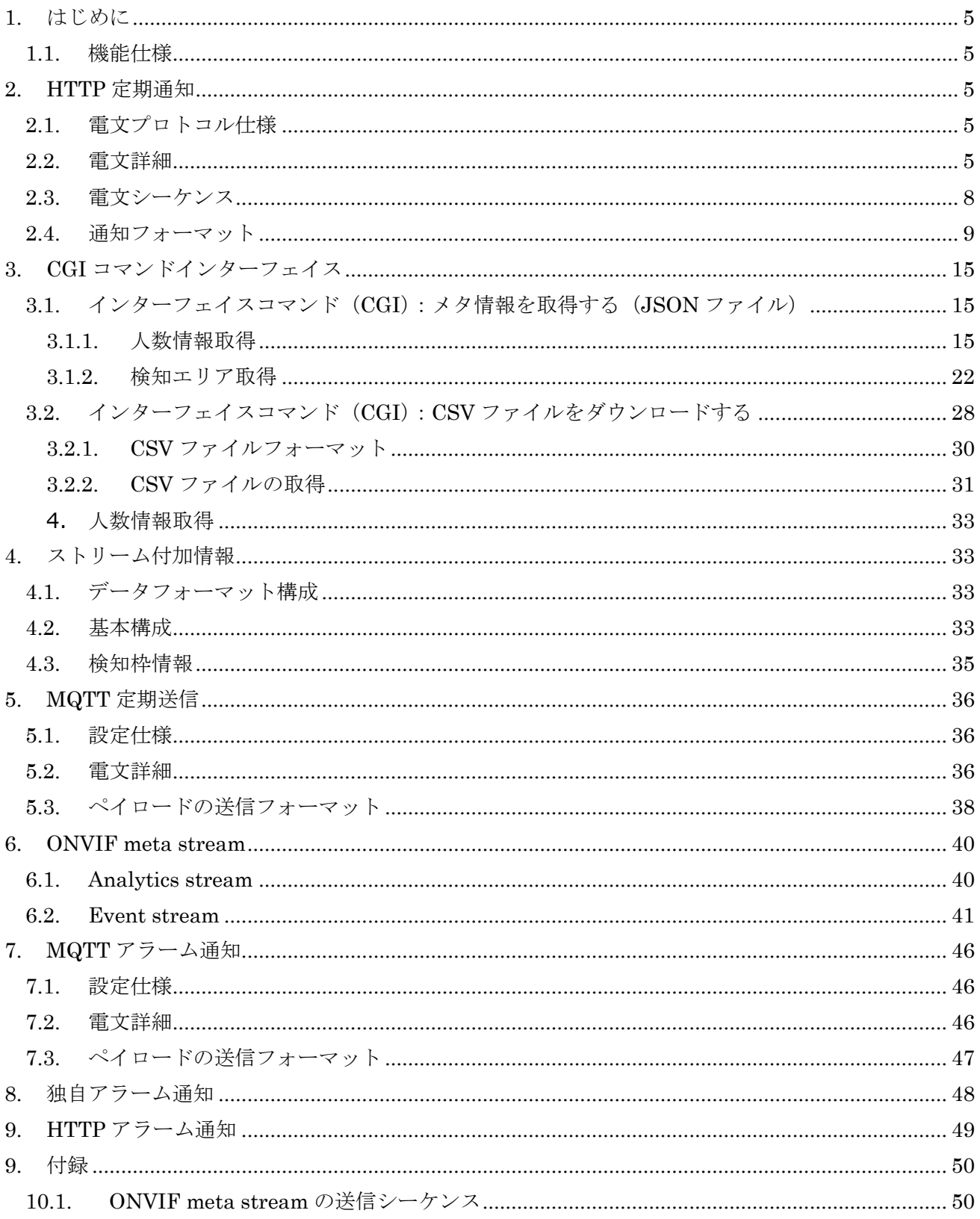

### <span id="page-3-0"></span>**1. はじめに**

本書は、AI ネットワークカメラの混雑検知アプリケーション WV-XAE207WUX の外部 I/F 仕様を示 す仕様書である。

#### <span id="page-3-1"></span>**1.1. 機能仕様**

本機能は、エリア内に滞在している人数をカウントし、アラーム閾値(人数、滞在時間)を超えた場合 にアラームを発生する。カウント情報は HTTP 経由、または H.264/H.265 と JPEG ストリームで付加 情報として取得可能である。

HTTP 経由の場合、時刻変更を行った後、しばらく変更前の時刻のデータも送られることもある。

### <span id="page-3-2"></span>**2. HTTP 定期通知**

#### <span id="page-3-3"></span>**2.1. 電文プロトコル仕様**

混雑検知アプリケーション(カメラ)-PC 間の電文を通知する際は、HTTP プロトコルを使用する。カ メラは HTTP クライアントとして、処理部 PC 等のサーバへデータを通知する。

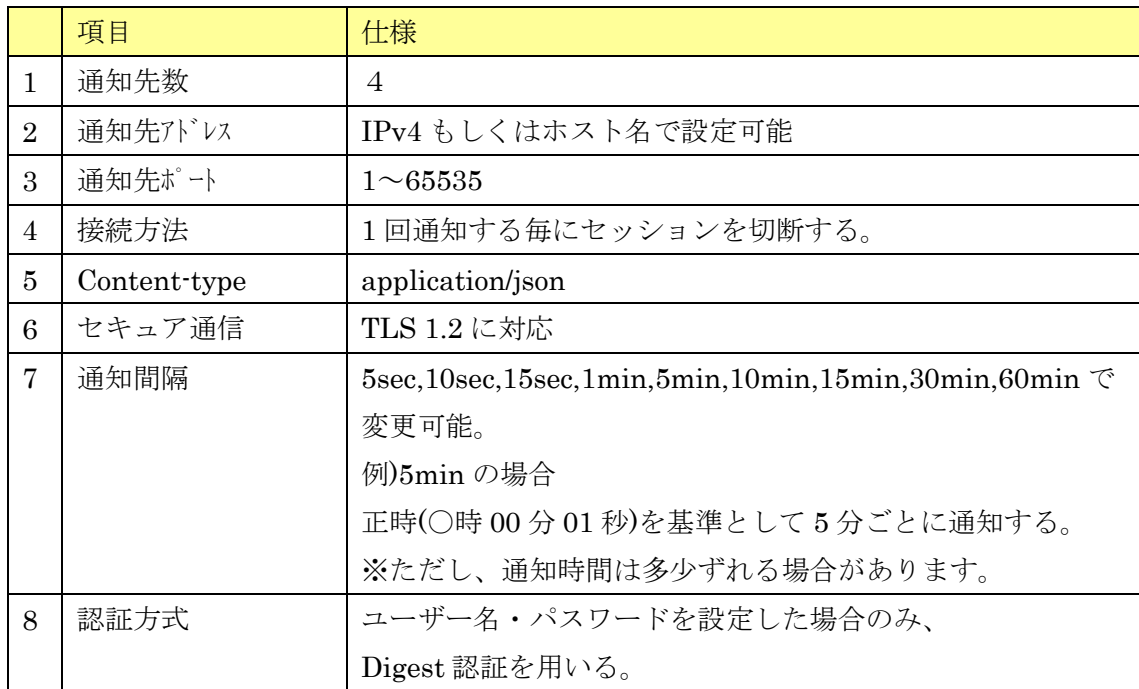

#### <span id="page-3-4"></span>**2.2. 電文詳細**

カメラからサーバに通知する情報について記載する。共通の情報は Header 部に、個々の情報はメタ情 報として Body 部に格納する。通知間隔設定の時間ごとにメタ情報を通知する。なお、通知する検知人数 の情報は、1 分単位で送る。

| 通知情報       | パラメータ値                   | 説明                                        |  |
|------------|--------------------------|-------------------------------------------|--|
| X-SendTime | 時刻(UTC)                  | 応答フォーマット:                                 |  |
|            |                          | $[$ yyyy·mm·dd]T $[hh:mm:ss.xx]Z$         |  |
|            |                          | 例) 日本時間2013年8月29日 12:35:01.00の場           |  |
|            |                          | 合                                         |  |
|            |                          | $2013 - 08 - 29703 \div 35 \div 01$ , 007 |  |
| $X-TZ$     | $-1200 \rightarrow 1300$ | UTC との時差                                  |  |
|            |                          | 例) 大阪、札幌、東京の場合 (時差9時間)                    |  |
|            |                          | $X-TZ: +0.900$                            |  |
|            |                          |                                           |  |
| $X-ST$     | 0, 1                     | サマータイム設定                                  |  |
|            |                          | 0:サマータイム以外、1:サマータイム                       |  |

【共通情報(Header 部)】

| パラメータ名            | パラメータ値                                    | 表記    | 説明                         |
|-------------------|-------------------------------------------|-------|----------------------------|
| CameraIPaddress   | $(0-255)$ . $(0-255)$ .                   | 10 進数 | カメラの IP アドレス               |
|                   | $(0 \sim 255)$ . $(0 \sim 255)$           |       | (文字種:半角英数字)                |
| CameraMACaddress  | $(00 \sim ff):(00 \sim ff):(00 \sim ff):$ | 16 進数 | カメラの MAC アドレス              |
|                   | $(00 \sim ff):(00 \sim ff):(00 \sim ff)$  |       |                            |
| Ch                | 1, 2, 3, 4                                | 10 進数 | マルチセンサーカメラのチャンネル情報         |
|                   |                                           |       | ※マルチセンサーカメラのみ付与する。         |
| Time              | 日時(UTC)                                   |       | 日時                         |
|                   |                                           |       | フォーマット: yyyy/mm/dd         |
|                   |                                           |       | hh:mm:ss                   |
|                   |                                           |       | 例) 日本時間2013年8月29日 12:35:01 |
|                   |                                           |       | の場合                        |
|                   |                                           |       | 2013/08/29 03:35:01        |
| TimeZone          | $-1200 - 1300$                            |       | UTC との時差                   |
|                   |                                           |       | 例) 大阪、札幌、東京の場合(時差9         |
|                   |                                           |       | 時間)                        |
|                   |                                           |       | $+0.900$                   |
| <b>SummerTime</b> | 0, 1                                      |       | サマータイム設定                   |
|                   |                                           |       | 0:サマータイム以外、1:サマータイ         |
|                   |                                           |       | 厶                          |
| ALL.list          | ["日時(UTC)",                               |       | 画面全体の混雑統計情報                |
|                   | 平均検知人数,                                   |       | (文字種:半角数字)                 |
|                   | 定時検知人数                                    |       | 「通知間隔設定」が N 分の場合、直近 N      |

【混雑検知情報(Body 部)】

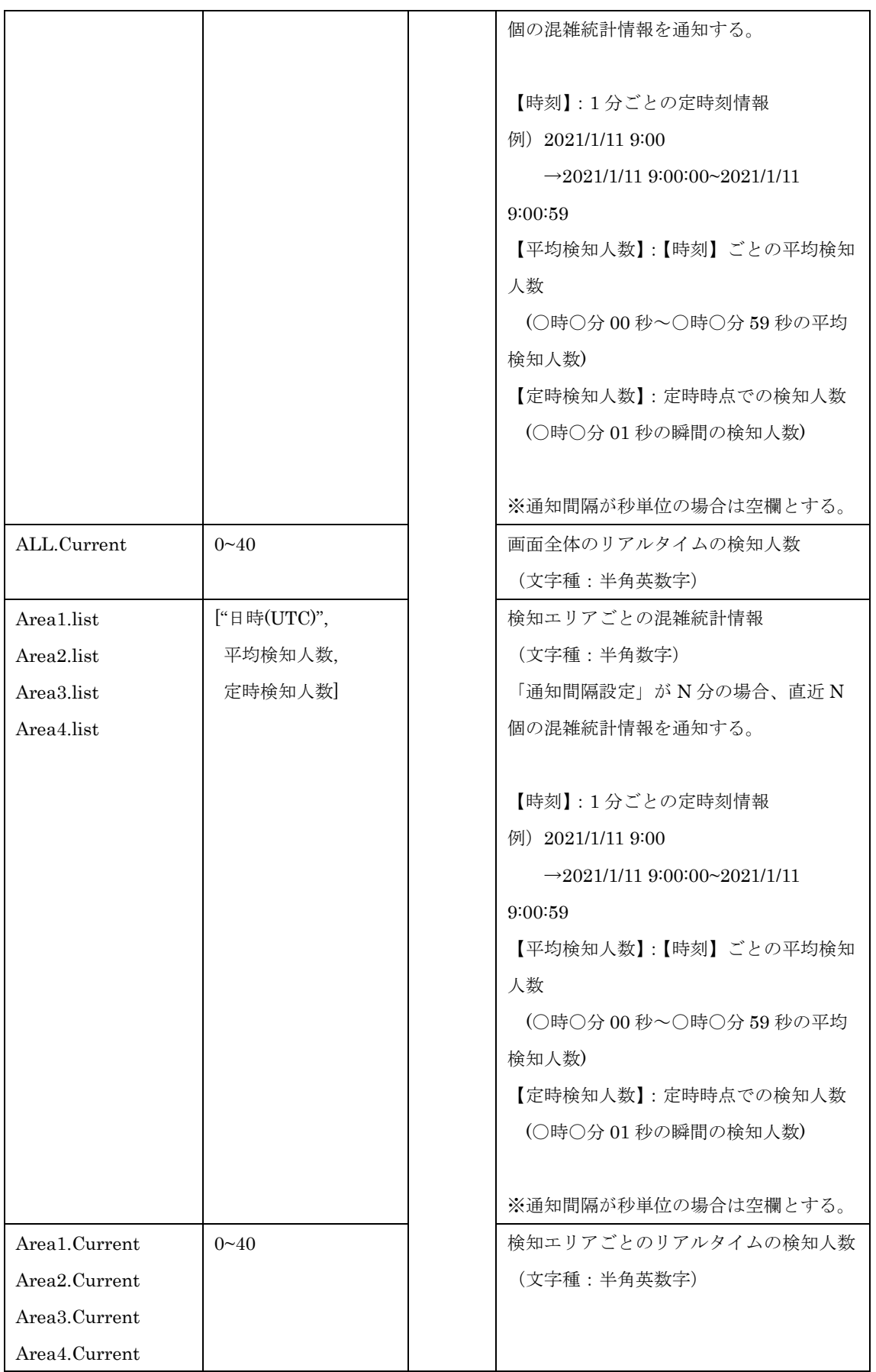

※検知エリアが未設定、もしくは無効だった時間の情報は含まれません。

#### **2.3. 電文シーケンス**

<span id="page-6-0"></span>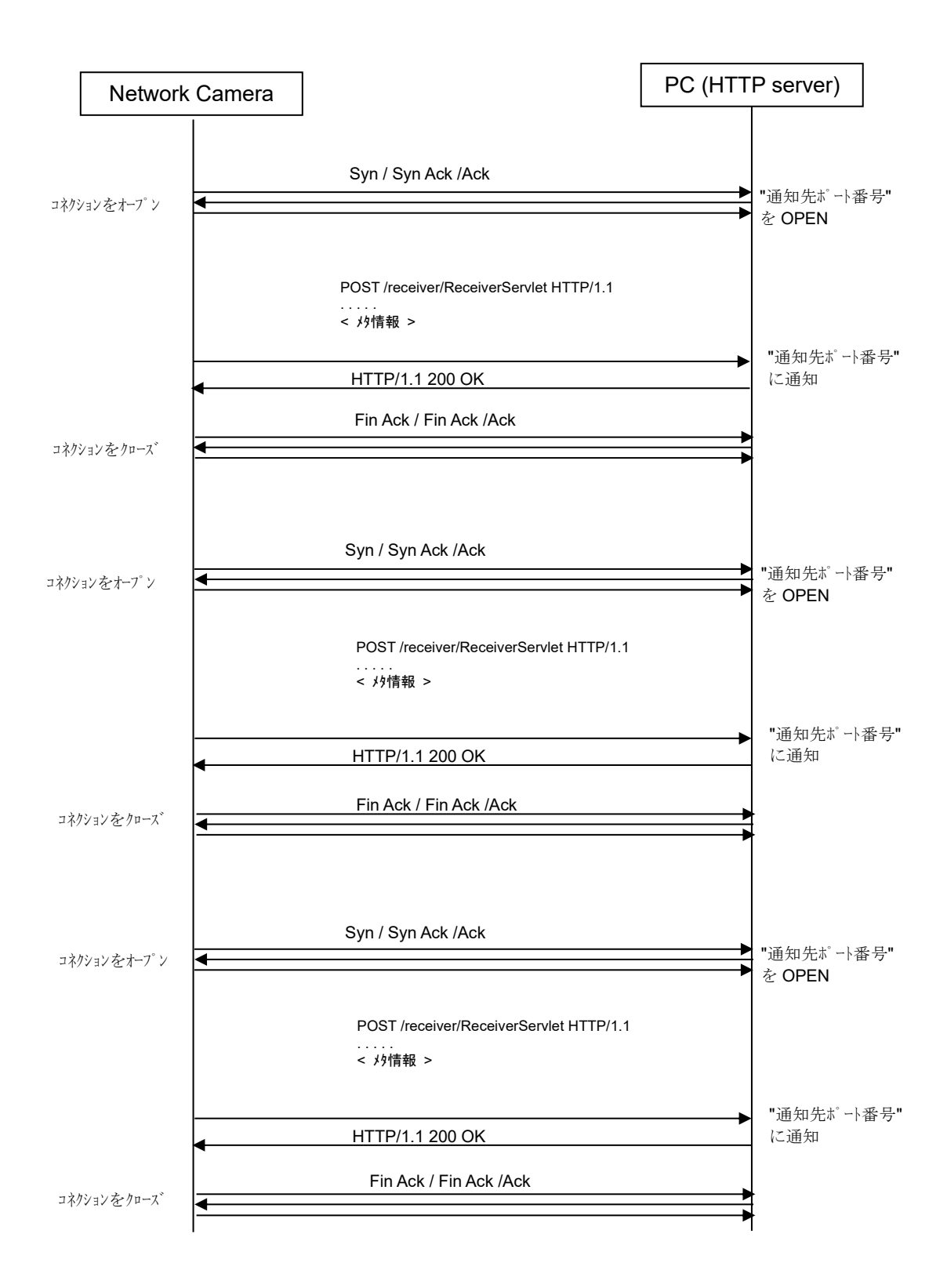

# <span id="page-7-0"></span>**2.4. 通知フォーマット**

通知フォーマットの例を以下に示す。

```
POST /receiver/ReceiverServlet HTTP/1.1[CR][LF]
Content-Length: xxxxx[CR][LF]
User-Agent: i-PRO Camera/1.0[CR][LF]
Connection: close[CR][LF]
Content-type: application/json; charset=utf-8[CR][LF]
X-SendTime: 2021-1-11T11:05:00.00Z[CR][LF]
X-TZ: +0900[CR][LF] 
\overline{X}-ST:0[CR][LF]
[CR][LF]
<混雑検知メタ情報(JSON 形式)>
                                                                                 Header 部
                                                                                      Body 部
```
メタ情報の通知フォーマット(Body 部)を以下に示す。

```
[1] マルチセンサーカメラ (MAC アドレス: 00:11:22:33:aa:bb, チャンネル:1) で、
検知エリア = {エリア 1、2}、有効検知エリア = {エリア 1}、通知間隔設定 = {5min}の場合、
通知時刻={日本時間 2021/1/11 20:05:00}
```

```
\frac{1}{2}"CameraIPaddress":"192.168.0.10",
   "CameraMACaddress":"00:11:22:33:aa:bb",
   "Ch": "1",
    "Time":"2021/1/11 11:05:00",
    "TimeZone":"+0900",
    "SummerTime":0,
   "ALL":[
      {"list": [["2021/1/11 11:00", 8, 7], 
              ["2021/1/11 11:01", 9, 8], 
              ["2021/1/11 11:02", 10, 9], 
              ["2021/1/11 11:03", 12, 10], 
              ["2021/1/11 11:04", 12, 10]
  ]
        },
         {"Current":12}
     ],
    "Area1":[
      {"list": [["2021/1/11 11:00", 5, 4], 
              ["2021/1/11 11:01", 7, 6], 
              ["2021/1/11 11:02", 8, 6],
```

```
 ["2021/1/11 11:03", 9, 8], 
                ["2021/1/11 11:04", 6, 6]
 ]
       },
        {"Current":7}
  ],
 "Area2":[
     {"list": []},
       {"Current":0}
  ],
 "Area3":[
    {"list":[]},
     {"Current":0}
  ],
"Area4":[
    {"list":[]},
     {"Current":0}
  ]
}
```

```
通知時刻={日本時間 2021/1/11 20:10:00}
```
{

```
"CameraIPaddress": "192.168.0.10",
"CameraMACaddress":"00:11:22:33:aa:bb",
"Ch":"1",
"Time":"2021/1/11 11:10:00",
"TimeZone":"+0900",
"SummerTime":0,
"ALL":[
     {"list": [["2021/1/11 11:05", 8, 9], 
            ["2021/1/11 11:06", 10, 8], 
            ["2021/1/11 11:07", 10, 8], 
            ["2021/1/11 11:08", 13, 12], 
            ["2021/1/11 11:09", 12, 12]
 ]
       },
       {"Current":16}
],
```

```
"Area1":[
     {"list": [["2021/1/11 11:05", 5, 6], 
              ["2021/1/11 11:06", 6, 6], 
              ["2021/1/11 11:07", 8, 8], 
              ["2021/1/11 11:08", 10, 9], 
              ["2021/1/11 11:09", 9, 10]
 ]
     },
     {"Current":9}
  ],
  "Area2":[
     {"list": []},
       {"Current":0}
  ],
  "Area3":[
   {"list":[]},
    {"Current":0}
  ],
"Area4":[
    {"list":[]},
     {"Current":0}
  ]
}
```
[2] マルチセンサーカメラ以外のカメラ (MAC アドレス: 00:11:22:33:aa:bb) で、

検知エリア = {エリア 1、エリア 2}、有効検知エリア = {エリア 1、エリア 2}、通知間隔設定 = {1min}の 場合

通知時刻={日本時間 2021/1/11 20:05:00} {

"CameraIPaddress":"192.168.0.10",

"CameraMACaddress":"00:11:22:33:aa:bb",

"Time":"2021/1/11 11:05:00",

"TimeZone":"+0900",

"SummerTime":0,

"ALL":[

{"list": [["2021/1/11 11:04", 7, 7]]},

```
 {"Current":7}
```

```
],
  "Area1":[
   {"list": [["2021/1/11 11:04", 6, 5]]},
     {"Current":6}
  ],
  "Area2":[
   {"list": [["2021/1/11 11:04", 4, 4]]},
     {"Current":4}
  ],
  "Area3":[
   {"list": []},
    {"Current":0}
  ],
  "Area4":[
   {"list": []},
     {"Current":0}
  ],
}
```

```
通知時刻={日本時間 2021/1/11 20:06:00}
```
{

```
"CameraIPaddress":"192.168.0.10",
"CameraMACaddress":"00:11:22:33:aa:bb",
"Time":"2021/1/11 11:06:00",
"TimeZone":"+0900",
"SummerTime":0,
"ALL":[
    {"list": [["2021/1/11 11:05", 7, 6]]},
    {"Current":7}
],
"Area1":[
    {"list": [["2021/1/11 11:05", 6, 5]]},
    {"Current":4}
],
 "Area2":[
    {"list": [["2021/1/11 11:05", 4, 4]]},
    {"Current":4}
  ],
```

```
 "Area3":[
       {"list": []}
   ],
   "Area4":[
      \{ \text{``list'': } [] \} ],
}
```

```
[3] マルチセンサーカメラ (MAC アドレス: 00:11:22:33:aa:bb, チャンネル:1) で、
検知エリア = {エリア 1、2}、有効検知エリア = {エリア 1}、通知間隔設定 = {5sec}の場合、
通知時刻={日本時間 2021/1/11 20:05:00}
```

```
"CameraIPaddress":"192.168.0.10",
"CameraMACaddress":"00:11:22:33:aa:bb",
"Ch": "1",
"Time":"2021/1/11 11:05:00",
"TimeZone":"+0900",
"SummerTime":0,
"ALL":[
    {"list": []},
    {"Current":12}
],
"Area1":[
    {"list": []},
    {"Current":7}
 ],
 "Area2":[
    {"list": []},
    {"Current":0}
 ],
 "Area3":[
  {"list":[]},
    {"Current":0}
 ],
"Area4":[
   {"list":[]},
  {"Current":0}
 ]
```
{

通知時刻={日本時間 2021/1/11 20:05:05}

 $\sqrt{3}$ 

```
\Gamma"CameraIPaddress":"192.168.0.10",
"CameraMACaddress":"00:11:22:33:aa:bb",
i "Ch": "1",
  "Time":"2021/1/11 11:05:05",
  "TimeZone":"+0900",
  "SummerTime":0,
   "ALL":[
      {"list": []},
      {"Current":14}
  ],
  "Area1":[
      {"list": []},
      {"Current":8}
    ],
   "Area2":[
      {"list": []},
      {"Current":0}
    ],
   "Area3":[
     {"list":[]},
      {"Current":0}
    ],
  "Area4":[
     {"list":[]},
    {"Current":0}
    ]
```
\_ \_ \_ \_ \_ \_ \_ \_ \_ \_ \_ \_

[ 2 ]マルチセンサーカメラ以外のカメラ(MAC アドレス: 00:11:22:33:aa:bb)で、

検知エリア = {エリア 1、エリア 2}、有効検知エリア = {エリア 1、エリア 2}、通知間隔設定 = {1min} の場合

```
通知時刻={日本時間 2021/1/11 20:06:00}
  {
   "CameraIPaddress":"192.168.0.10",
   "CameraMACaddress":"00:11:22:33:aa:bb",
   "Time":"2021/1/11 11:06:00",
   "TimeZone":"+0900",
   "SummerTime":0,
   "ALL":[
        {"list": [["2021/1/11 11:05", 7, 6]]},
        {"Current":7}
   ],
   "Area1":[
      {"list": [["2021/1/11 11:05", 6, 5]]},
      {"Current":4}
   ],
   "Area2":[
      {"list": [["2021/1/11 11:05", 4, 4]]},
      {"Current":4}
     ],
     "Area3":[
       {\text{``list''}: \text{''}} ],
     "Area4":[
       {"list": []}
     ],
  }
```
# <span id="page-13-0"></span>**3. CGI コマンドインターフェイス**

# <span id="page-13-2"></span><span id="page-13-1"></span>**3.1. インターフェイスコマンド(CGI):メタ情報を取得する(JSON ファイル) 3.1.1.人数情報取得**

【概要】

CGI によって、時間ごとの人数情報を 1 分ごとのメタ情報として取得する。

### 【CGI URL】

・マルチセンサーカメラ(下記はチャンネル1を指定する場合の例を記載する。)

http://192.168.0.10/cgi-bin/adam.cgi?methodName=sendDataToAdamApplication&appName=AIOc cupancyDetection&channel=1&s\_appDataType=0&s\_appData=(base64 データ)

#### ・マルチセンサーカメラ以外のカメラ

http://192.168.0.10/cgi-bin/adam.cgi?methodName=sendDataToAdamApplication&appName=AIOcc upancyDetection&s\_appDataType=0&s\_appData=(base64 データ)

【Request Parameters】

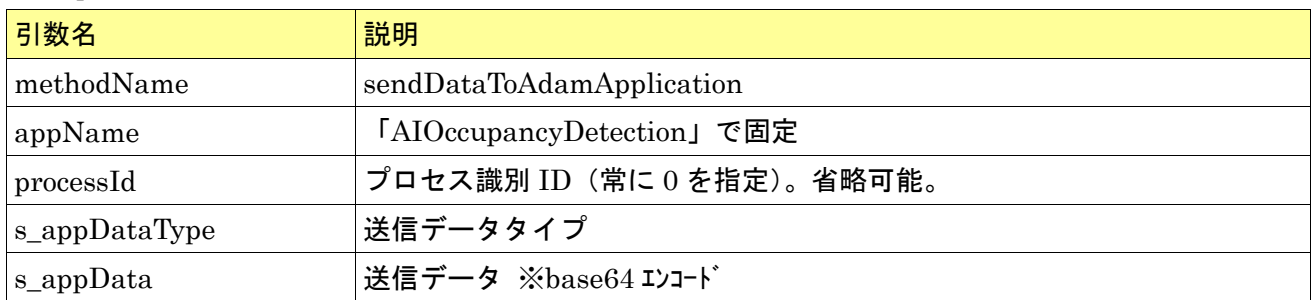

【base64 データ】

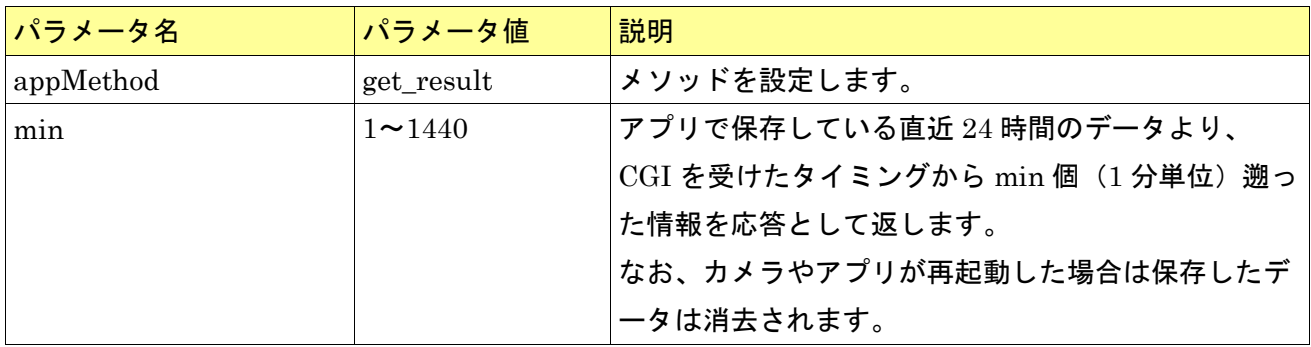

設定データは以下のように、JSON 形式とする。

使用する際は、以下の設定値を base64 エンコードする。また、パラメータ「min」とその値は「""」で 囲む。

{{appMethod:get\_result},{"min":"xx"}}

使用例)マルチセンサーカメラ以外のカメラで min={5}の場合

下記設定データを base64 エンコードする

エンコード前: {{appMethod:get\_result},{"min":"5"}}

```
エンコード後:e3thcHBNZXRob2Q6Z2V0X3Jlc3VsdH0seyJtaW4iOiI1In19
```
送信 CGI:

[http://192.168.0.10/cgi-bin/adam.cgi?methodName=sendDataToAdamApplication&appName=AIOcc](http://192.168.0.10/cgi-bin/adam.cgi?methodName=sendDataToAdamApplication&appName=AIOccupancyDetection&s_appDataType=0&s_appData=e3thcHBNZXRob2Q6Z2V0X3Jlc3VsdH0seyJtaW4iOiI1In19) [upancyDetection&s\\_appDataType=0&s\\_appData=e3thcHBNZXRob2Q6Z2V0X3Jlc3VsdH0seyJtaW4](http://192.168.0.10/cgi-bin/adam.cgi?methodName=sendDataToAdamApplication&appName=AIOccupancyDetection&s_appDataType=0&s_appData=e3thcHBNZXRob2Q6Z2V0X3Jlc3VsdH0seyJtaW4iOiI1In19) [iOiI1In19](http://192.168.0.10/cgi-bin/adam.cgi?methodName=sendDataToAdamApplication&appName=AIOccupancyDetection&s_appDataType=0&s_appData=e3thcHBNZXRob2Q6Z2V0X3Jlc3VsdH0seyJtaW4iOiI1In19)

# 【Response Parameters】

(正常時)

CGI 項目による。

詳細は【応答フォーマット】に記載。

(異常時)

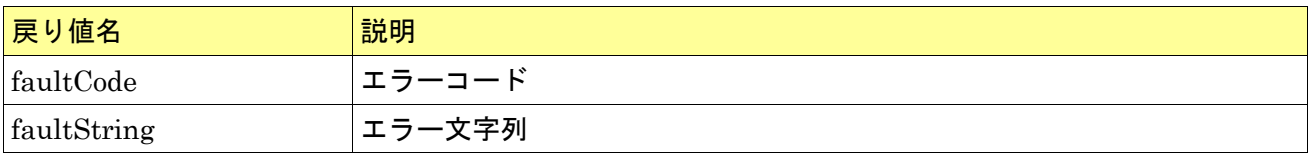

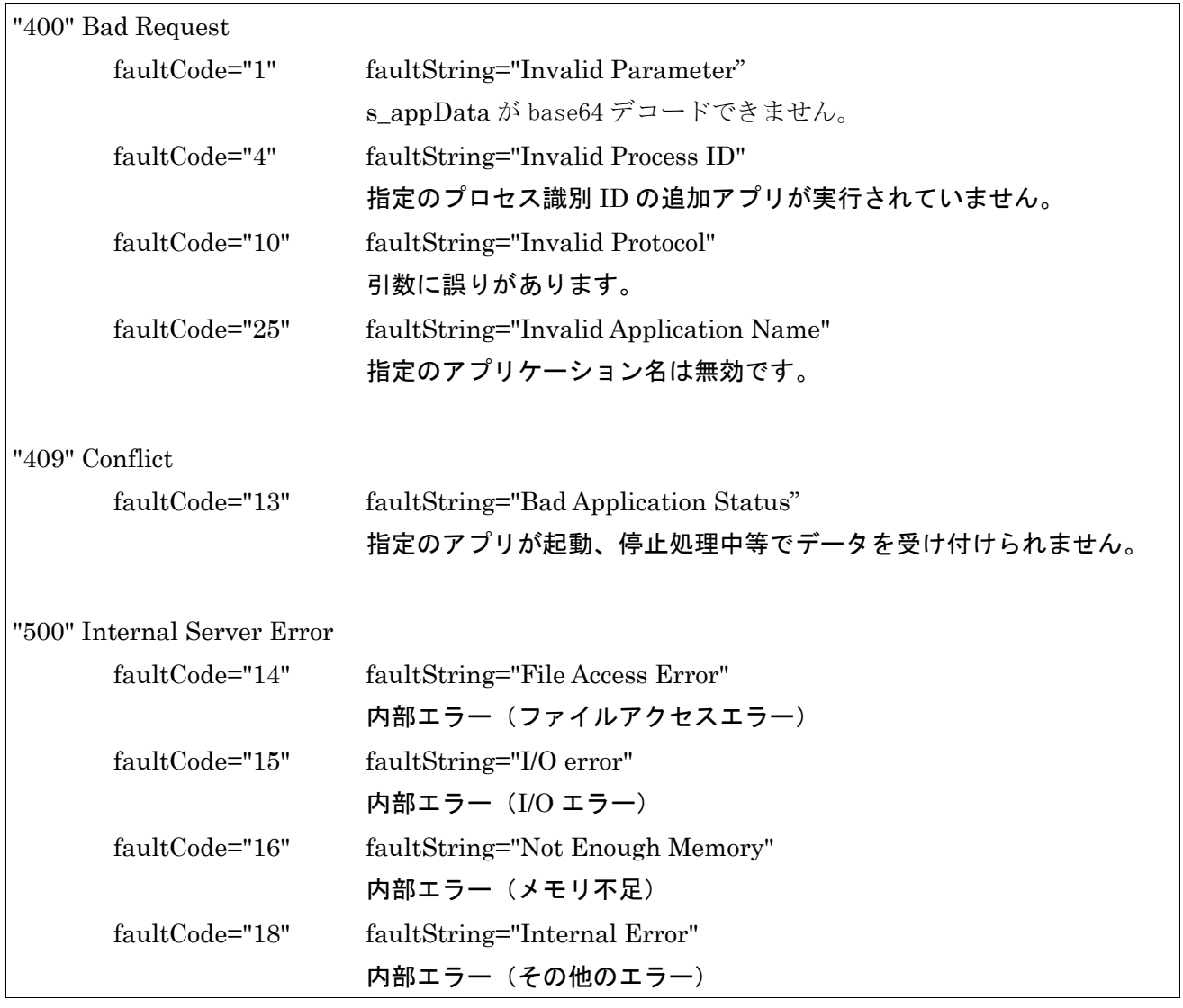

【応答フォーマット】

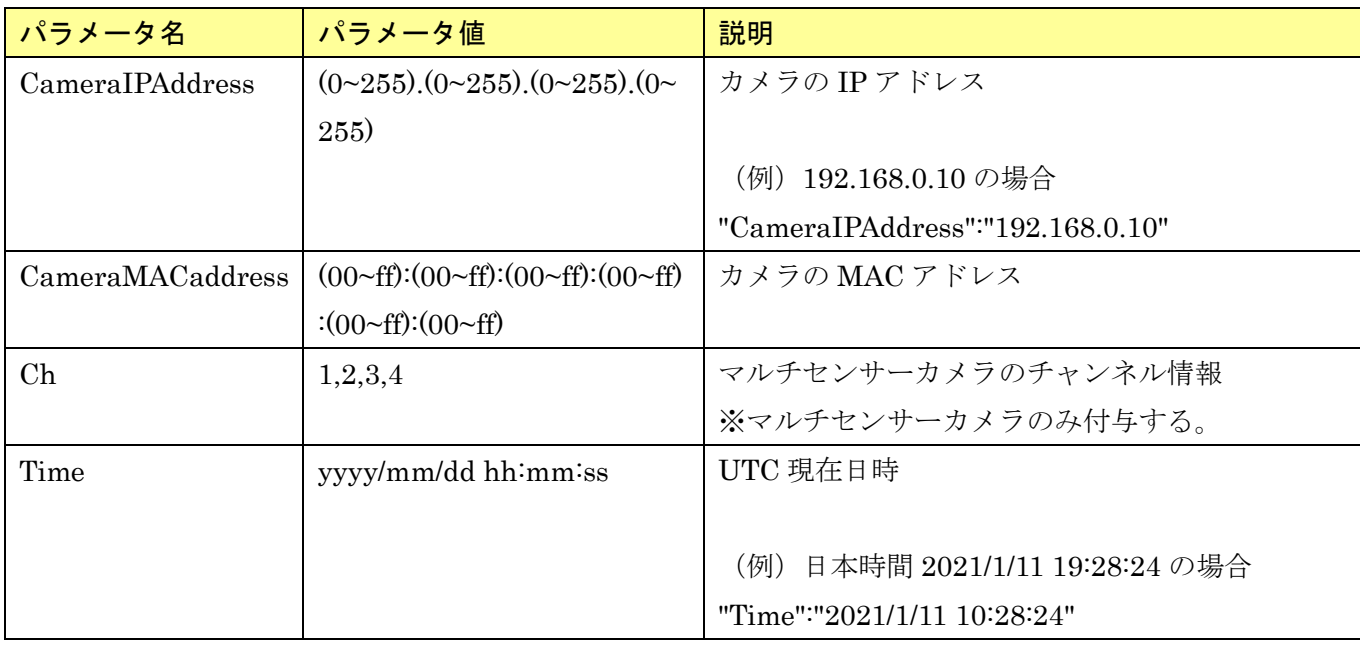

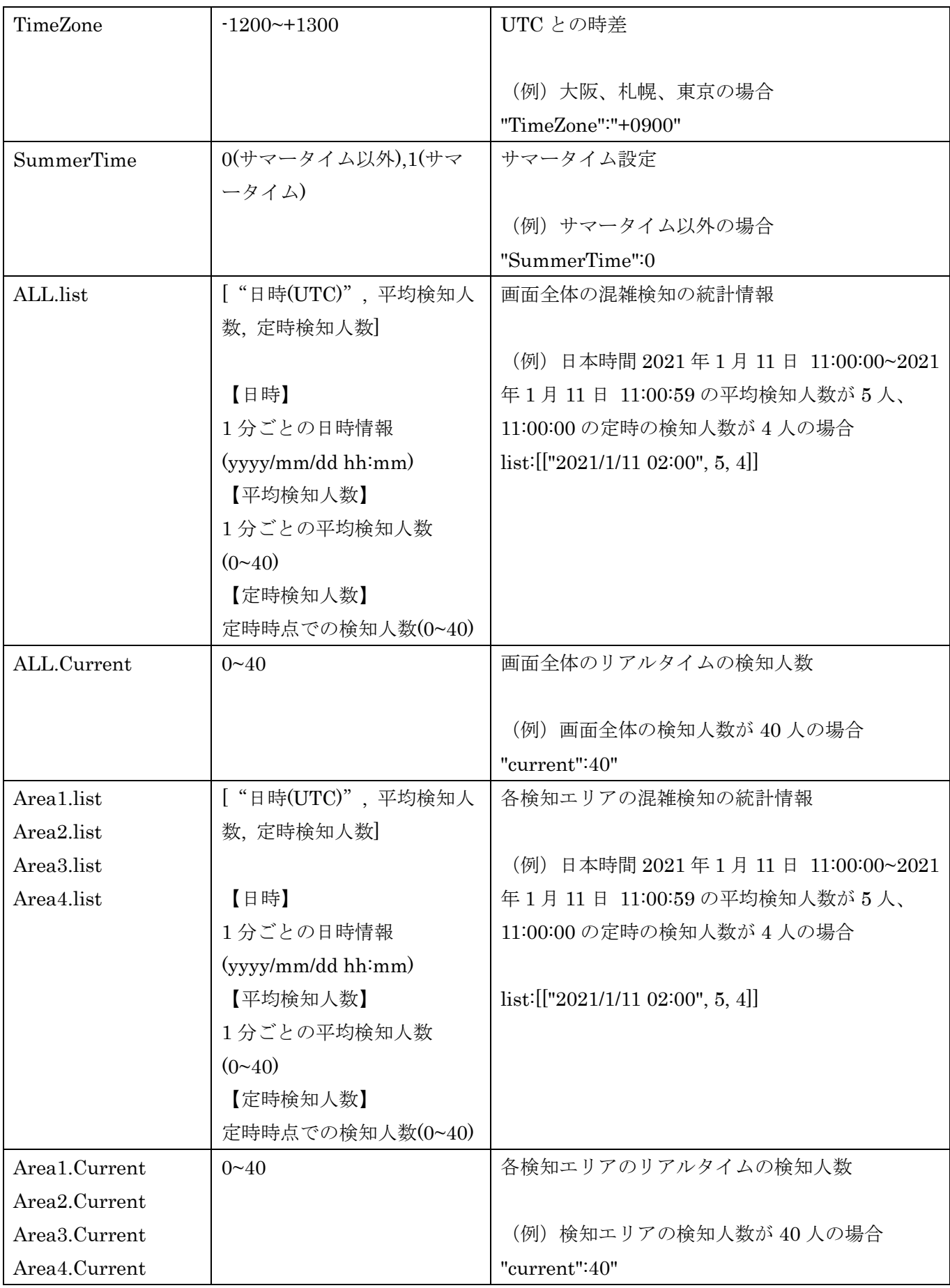

以下のフォーマットで、混雑検知の応答が返る。(下記では、マルチセンサーカメラの場合の応答例を記 載する。)

------------------------------------------------------------------------------------------- { "CameraIPaddress":"xxx.xxx.xxx.xxx", "CameraMACaddress":"xx:xx:xx:xx:xx:xx", "Ch":"x", "Time":"xxxx/xx/xx xx:xx:xx", "TimeZone":"xxxx", "SummerTime":x, "ALL":[ {"list": [["xxxx/xx/xx xx:xx:xx", xx, xx]]}, {"Current":xx} ], "Area1":[ {"list": [["xxxx/xx/xx xx:xx:xx", xx, xx]]}, {"Current":xx} ], "Area2":[ {"list": [["xxxx/xx/xx xx:xx:xx", xx, xx]]}, {"Current":xx} ], "Area3":[ {"list": [["xxxx/xx/xx xx:xx:xx", xx, xx]]}, {"Current":xx} ], "Area4":[ {"list": [["xxxx/xx/xx xx:xx:xx", xx, xx]]}, {"Current":xx} ], }

-------------------------------------------------------------------------------------------

【シーケンス】

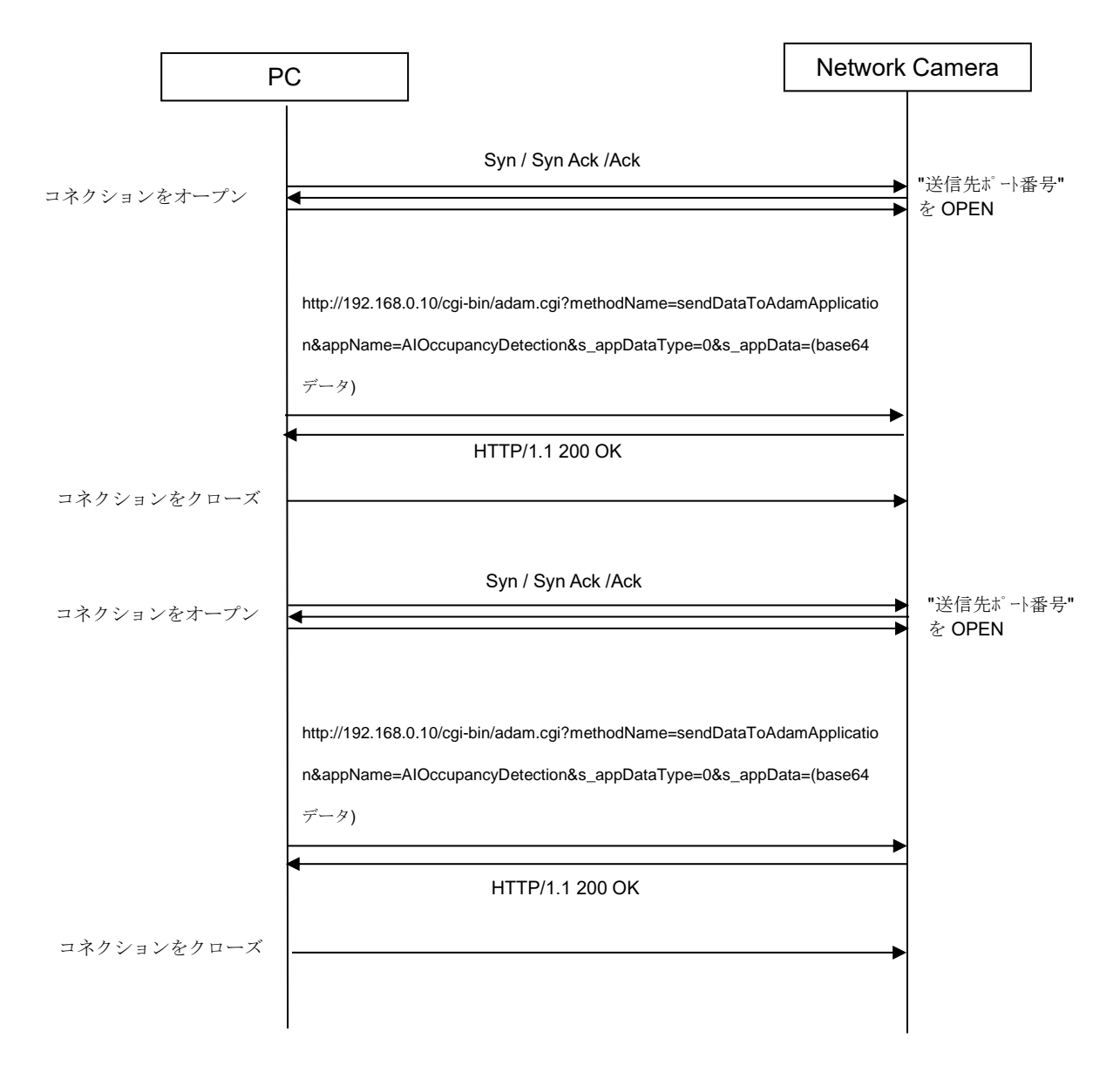

応答例)

① マルチセンサーカメラ(MAC アドレス: 00:11:22:33:aa:bb, チャンネル:1)で、 現在時刻={日本時間 2021/1/11 20:05:40}、min = {5}、検知エリア = {エリア 1}、有効検知エリア = {エリア 1}の場合

```
{
  "CameraIPaddress":"192.168.0.10",
 "CameraMACaddress":"00:11:22:33:aa:bb",
 "Ch": "1",
 "Time":"2021/1/11 11:05:40",
 "TimeZone":"+0900",
 "SummerTime":0,
 "ALL":[
      {"list": [["2021/1/11 11:00", 8, 7], 
                ["2021/1/11 11:01", 9, 8], 
                ["2021/1/11 11:02", 10, 9], 
                ["2021/1/11 11:03", 12, 10], 
                ["2021/1/11 11:04", 12, 10]
           ]
      },
      {"Current":12}
 ],
 "Area1":[
      {"list": [["2021/1/11 11:00", 5, 4], 
                ["2021/1/11 11:01", 7, 6], 
                ["2021/1/11 11:02", 8, 6], 
                ["2021/1/11 11:03", 9, 8], 
                ["2021/1/11 11:04", 6, 6]
           ]
      },
      {"Current":7}
   ],
  "Area2":[
      {"list": []},
      {"Current":0}
   ],
  "Area3":[
     {"list":[]},
    {"Current":0}
   ],
 "Area4":[
     {"list":[]},
    {"Current":0}
   ]
}
```
② マルチセンサーカメラ以外のカメラ(MAC アドレス: 00:11:22:33:aa:bb)で、 現在時刻={日本時間 2021/1/11 20:05:10}、min = {1}、検知エリア = {エリア 1、エリア2}、有効検 知エリア = {エリア 1、エリア2}の場合

```
{
 "CameraIPaddress":"192.168.0.10",
 "CameraMACaddress":"00:11:22:33:aa:bb",
 "Time":"2021/1/11 11:05:00",
 "TimeZone":"+0900",
 "SummerTime":0,
 "ALL":[
     {"list": [["2021/1/11 11:04", 7, 7]]},
     {"Current":7}
 ],
 "Area1":[
    {"list": [["2021/1/11 11:04", 6, 5]]},
    {"Current":6}
   ],
 "Area2":[
    {"list": [["2021/1/11 11:04", 4, 4]]},
    {"Current":4}
   ],
   "Area3":[
    {"list": []},
    {"Current":0}
   ],
   "Area4":[
    {"list": []},
    {"Current":0}
   ],
}
```
#### **3.1.2.検知エリア取得**

<span id="page-20-0"></span>【概要】 CGI によって、検知エリア情報を取得する。

### 【CGI URL】

・マルチセンサーカメラ(下記はチャンネル1を指定する場合の例を記載する。)

[http://192.168.0.10/cgi-bin/adam.cgi?methodName=getApplicationPreference&appName=AIOccupa](http://192.168.0.10/cgi-bin/adam.cgi?methodName=getApplicationPreference&appName=AIOccupancyDetection&channel=1) [ncyDetection&channel=1](http://192.168.0.10/cgi-bin/adam.cgi?methodName=getApplicationPreference&appName=AIOccupancyDetection&channel=1)

・マルチセンサーカメラ以外のカメラ

[http://192.168.0.10/cgi-bin/adam.cgi?methodName=getApplicationPreference&appName=AIOccupa](http://192.168.0.10/cgi-bin/adam.cgi?methodName=getApplicationPreference&appName=AIOccupancyDetection) [ncyDetection](http://192.168.0.10/cgi-bin/adam.cgi?methodName=getApplicationPreference&appName=AIOccupancyDetection)

# 【Request Parameters】

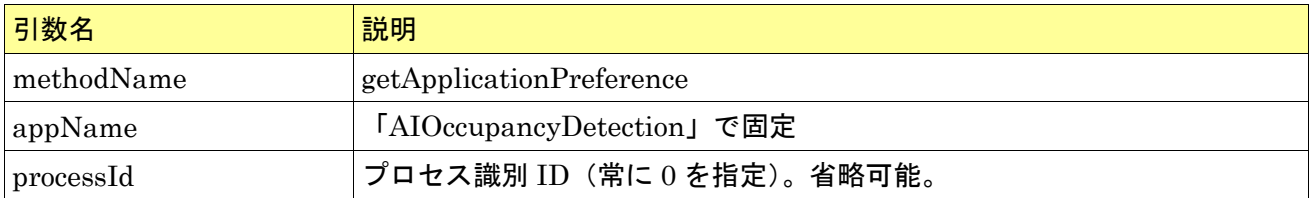

# 【Response Parameters】

(正常時)

CGI 項目による。

詳細は【応答フォーマット】に記載。

(異常時)

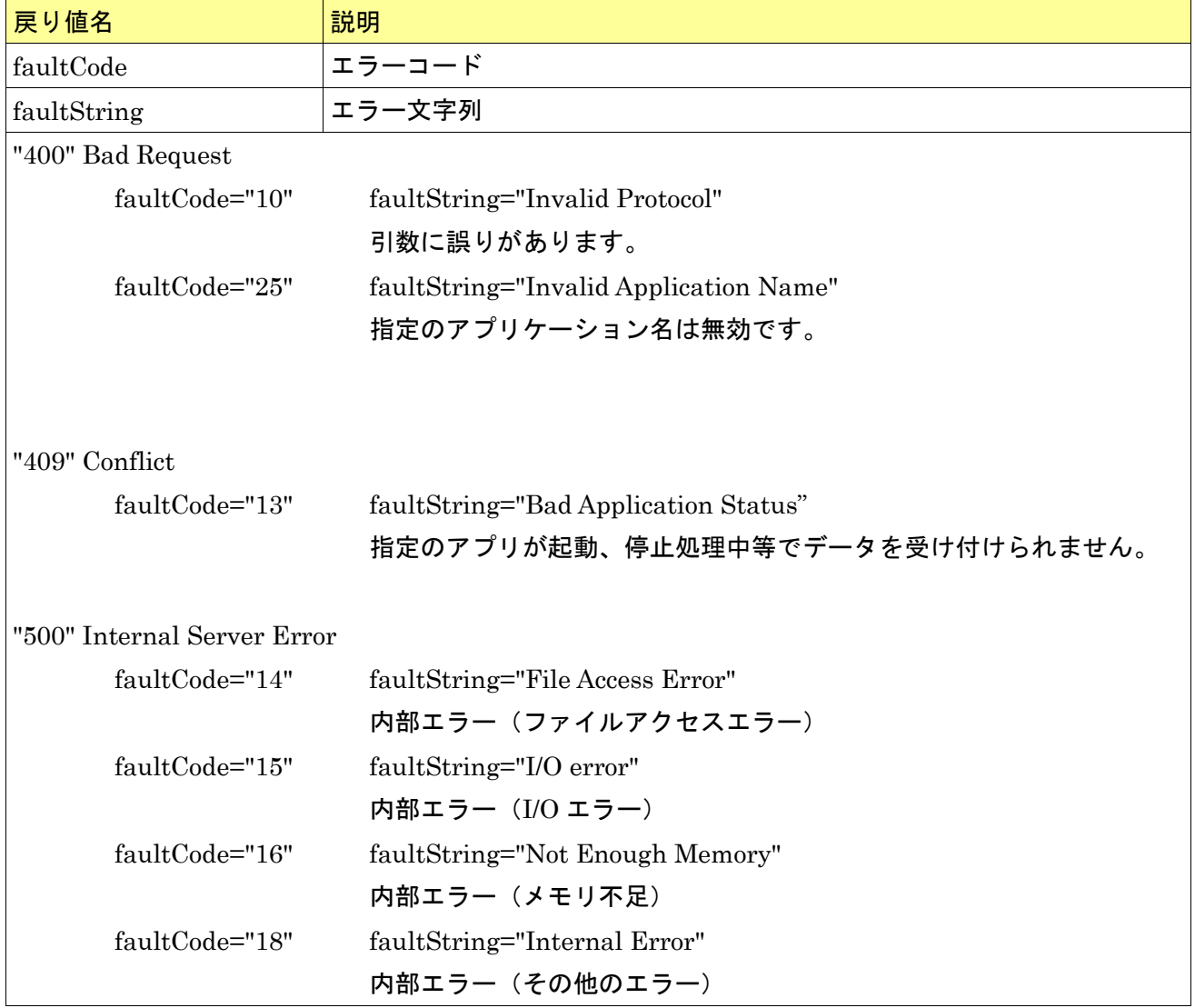

【応答フォーマット】

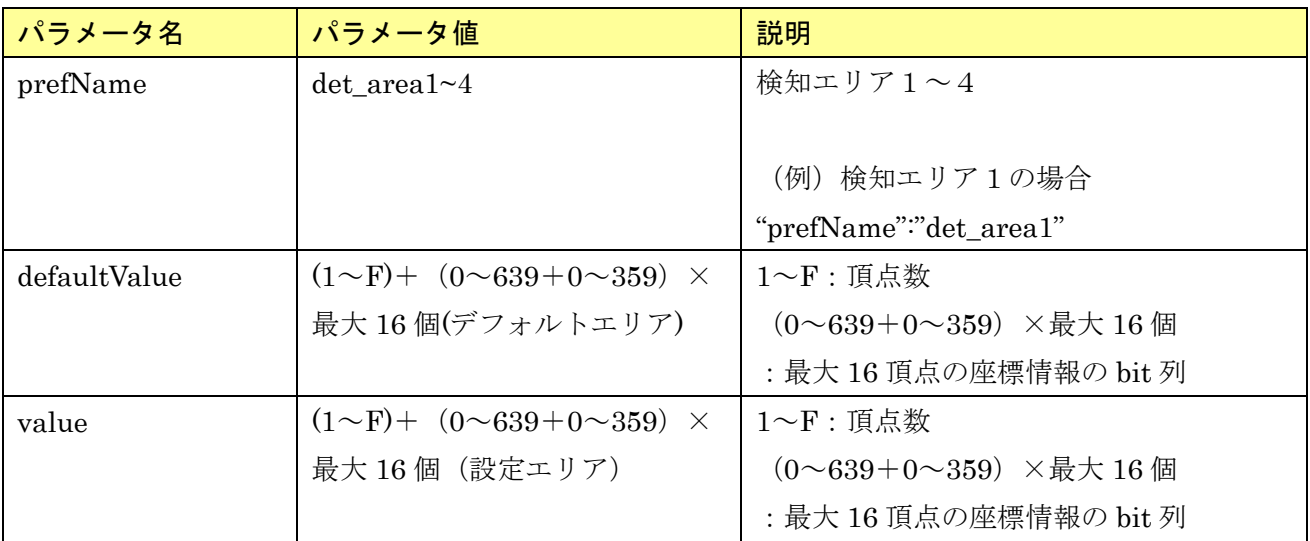

以下のフォーマットで、混雑検知の応答が返る。

-------------------------------------------------------------------------------------------

{その他設定項目},

{

"prefName":"det\_area1",

"prefType":"String",

"appApiAccess":"ReadWrite",

"webApiAccess":" ReadWrite ",

"defaultValue":"300000000063900000639035900000359",

"value":"xxxxxxxxxxxxxxxxxxxxxxxxxxxxxxxxx"

}, {

"prefName":"det\_area2",

"prefType":"String",

"appApiAccess":"ReadWrite",

"webApiAccess":" ReadWrite ",

"defaultValue":" ",

"value":" xxxxxxxxxxxxxxxxxxxxxxxxxxxxxxxxx "

```
},
{
```

```
"prefName":"det_area3",
```
"prefType":"String",

"appApiAccess":"ReadWrite",

"webApiAccess":" ReadWrite ",

```
"defaultValue":" ",
```
"value":" xxxxxxxxxxxxxxxxxxxxxxxxxxxxxxxxx "

},

{

"prefName":"det\_area4",

"prefType":"String",

"appApiAccess":"ReadWrite",

"webApiAccess":" ReadWrite ",

"defaultValue":" ",

"value":" xxxxxxxxxxxxxxxxxxxxxxxxxxxxxxxxx "

},

## {その他設定項目}

-------------------------------------------------------------------------------------------

【シーケンス】

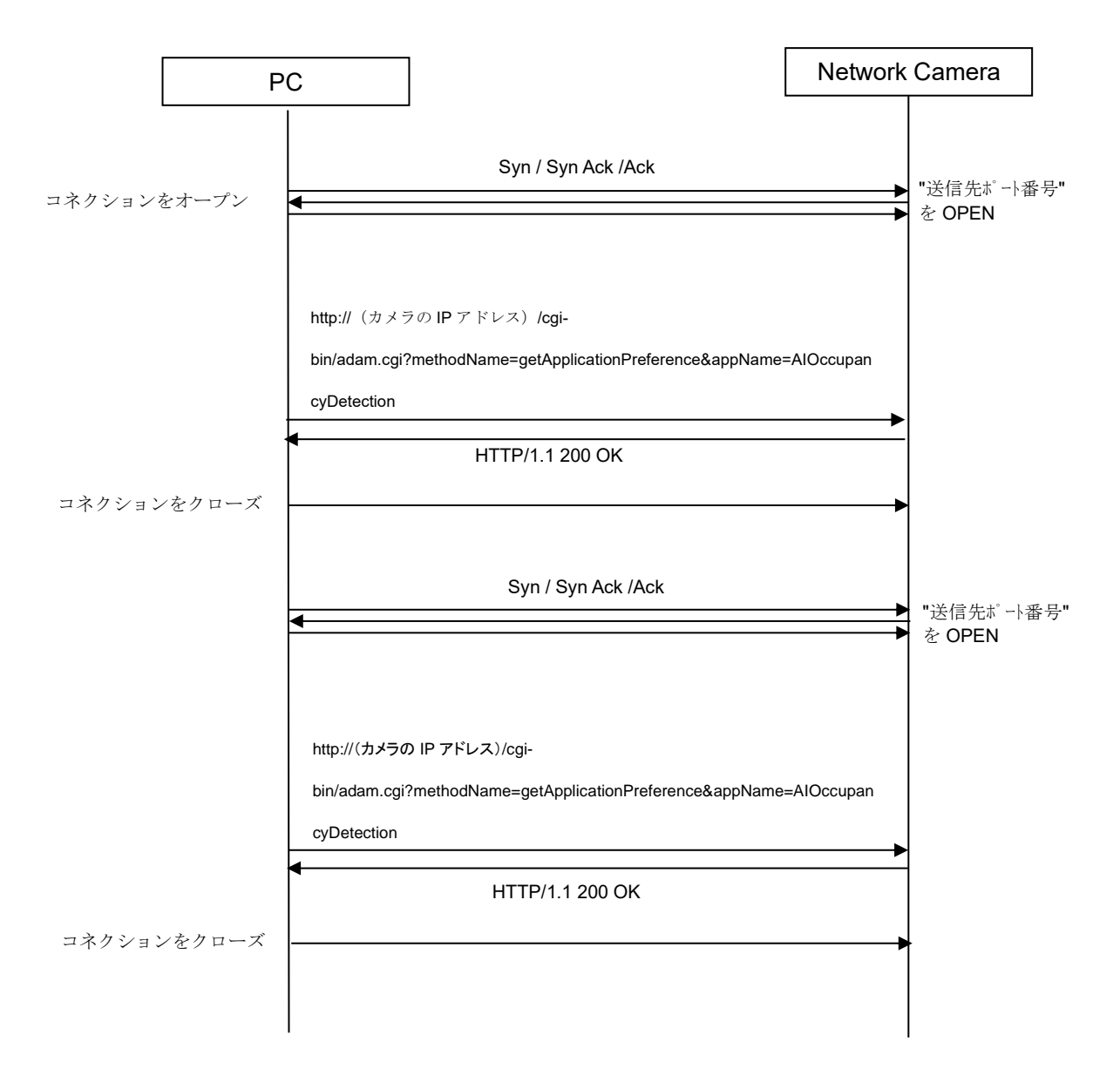

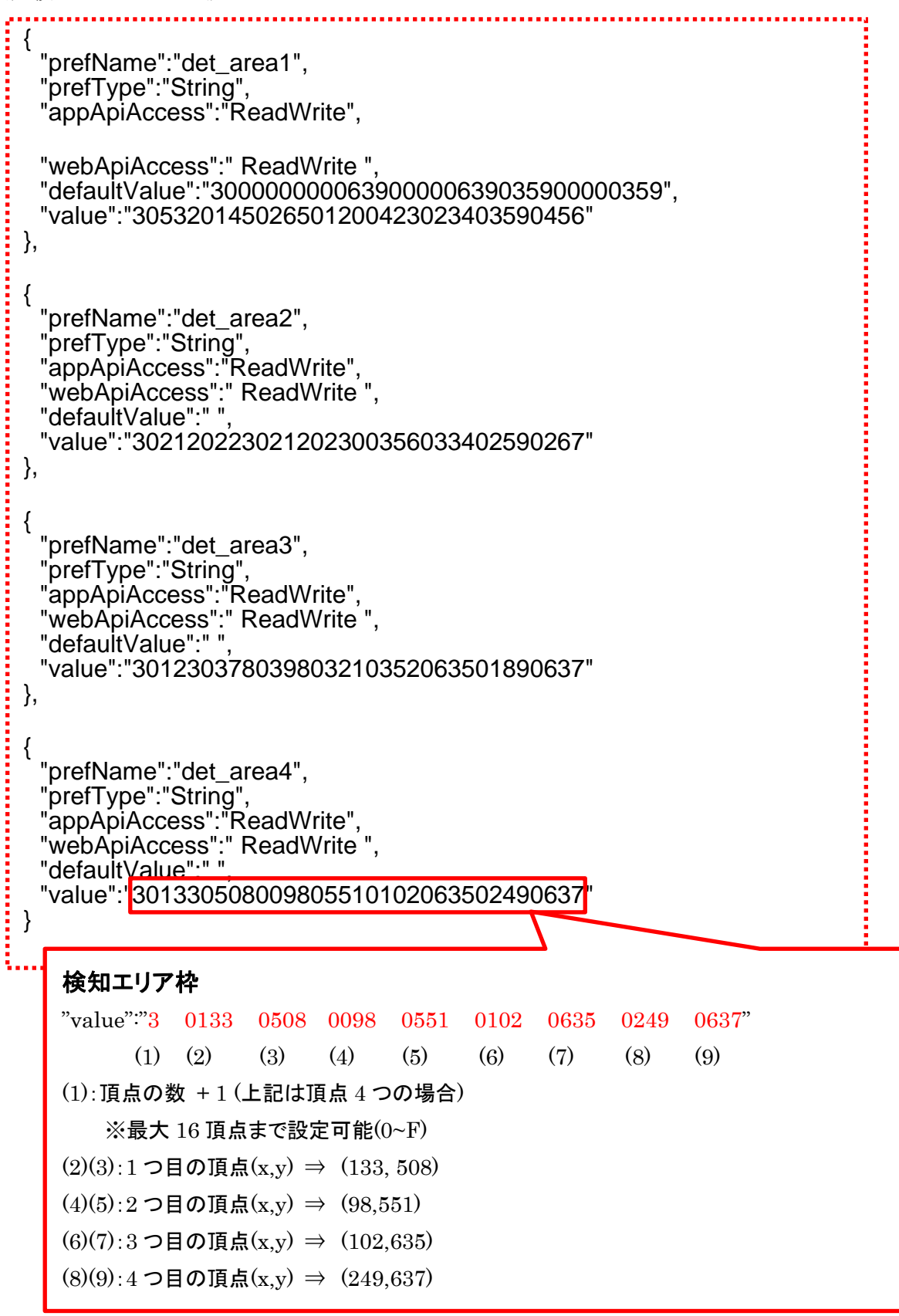

#### <span id="page-26-0"></span>**3.2. インターフェイスコマンド(CGI):CSV ファイルをダウンロードする**

検知エリアごとの人数カウント結果は、本アプリケーションの「カウントデータの csv 保存」設定を On にする、または CSV 保存機能を有効化することで、CSV 取得して CGI で取得可能である。

人数カウント結果の保存周期は1時間である。アプリ動作が停止した場合またはカメラ本体の電源が 切れた場合、未保存の人数カウント結果は保持されない。

#### [CSV 保存機能を有効にする CGI]

[http://192.168.0.10/cgi-bin/adam.cgi?methodName=setApplicationPreference&appName=AIOccupan](http://192.168.0.10/cgi-bin/adam.cgi?methodName=setApplicationPreference&appName=AIOccupancyDetection&prefType=Integer&prefName=saving_csv_enable&value=1) [cyDetection&prefType=Integer&prefName=saving\\_csv\\_enable&value=1](http://192.168.0.10/cgi-bin/adam.cgi?methodName=setApplicationPreference&appName=AIOccupancyDetection&prefType=Integer&prefName=saving_csv_enable&value=1)

[CSV 保存機能を無効にする CGI(初期設定)]

[http://192.168.0.10/cgi-bin/adam.cgi?methodName=setApplicationPreference&appName=AIOccupan](http://192.168.0.10/cgi-bin/adam.cgi?methodName=setApplicationPreference&appName=AIOccupancyDetection&prefType=Integer&prefName=saving_csv_enable&value=0) [cyDetection&prefType=Integer&prefName=saving\\_csv\\_enable&value=0](http://192.168.0.10/cgi-bin/adam.cgi?methodName=setApplicationPreference&appName=AIOccupancyDetection&prefType=Integer&prefName=saving_csv_enable&value=0)

CSV ファイルをダウンロードする CGI 仕様を下記に記載する。 [コマンドインターフェイス]

Method: GET

### [ CGI URL ]

http://192.168.0.10/cgi-bin/adam.cgi?methodName=sendDataToAdamApplication&appName=AIOcc upancyDetection&s\_appDataType=0&s\_appData=(base64 data)

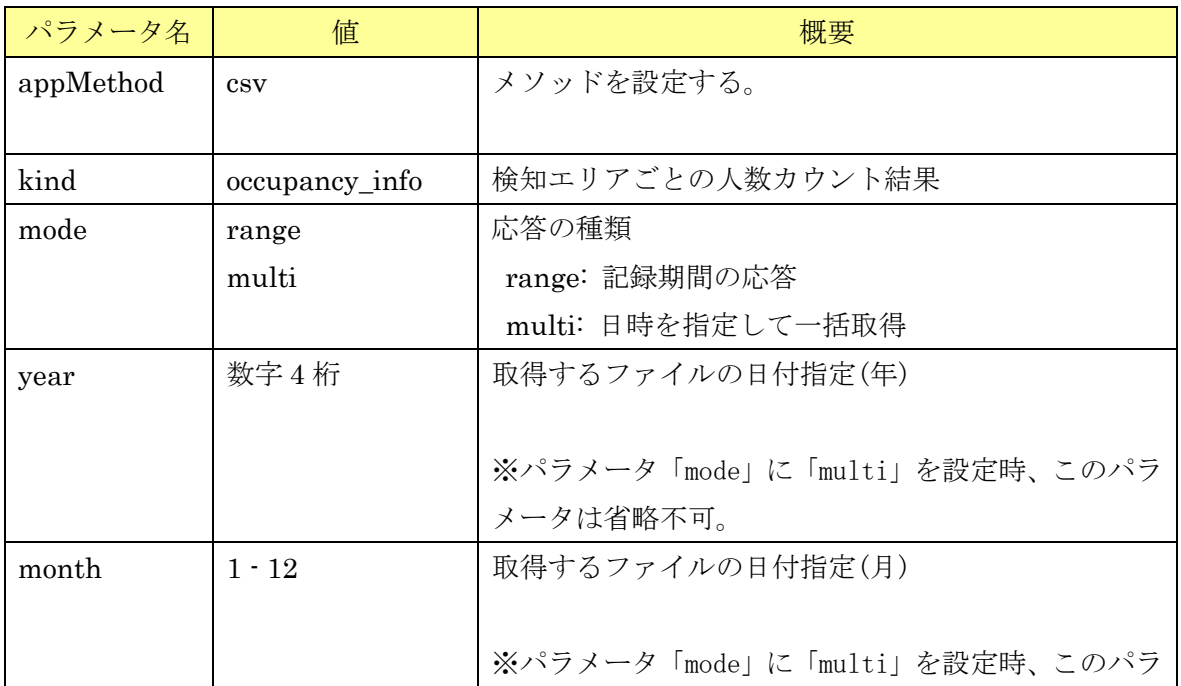

[送信パラメータ]

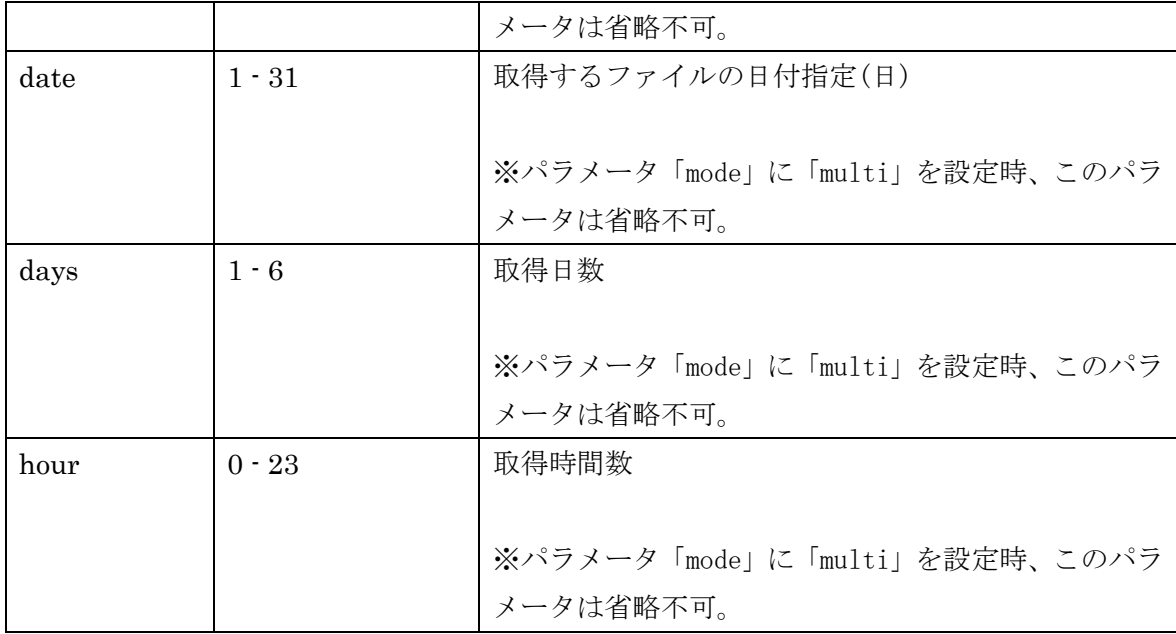

[送信 CGI の例]

人数カウント結果の記録期間を取得する場合、

http://192.168.0.10/cgi-bin/adam.cgi?methodName=sendDataToAdamApplication&appName=AIOcc upancyDetection&s\_appDataType=0&s\_appData={{appMethod:csv},{kind:occupancy\_info},{mode:ra nge}}

※{{appMethod:csv},{kind:occupancy\_info},{mode:range}}は base64 データ

5 日分(日本時刻の 2021/7/30 00:00~2021/8/4 00:00)の人数カウント結果を取得する場合、

http://192.168.0.10/cgi-bin/adam.cgi?methodName=sendDataToAdamApplication&appName=AIOcc upancyDetection&s\_appDataType=0&s\_appData={{appMethod:csv},{kind:occupancy\_info},{mode:mu lti},{year:2021},{month:7},{date:29},{days:5},{hour:15}}

UTC 時間差 (+9 時間) があるため、7/30 00:00 から 9 時間前の{date:29}, {hour:15}を指定する。

※{{appMethod:csv},{kind:occupancy\_info},{mode:multi},{year:2021},{month:7},{date:29},{days:5},{hou r:15}}は base64 データ

応答フォーマットとシーケンス図は、[3.2.2](#page-29-0) 章を参照。

## **3.2.1. CSV ファイルフォーマット**

<span id="page-28-0"></span>CSV ファイルのフォーマットを下記に示す。

s\_yyyymmdd,s\_hhmm,e\_yyyymmdd,e\_hhmm,p\_hhmm,timezone,summertime s1\_hhmm,count1\_1,count1\_2,count1\_3,count1\_4 s2\_hhmm,count2\_1,count2\_2,count2\_3,count2\_4 … s59\_hhmm,count59\_1,count59\_2,count59\_3,count59\_4 s60\_hhmm,count60\_1,count60\_2,count60\_3,count60\_4

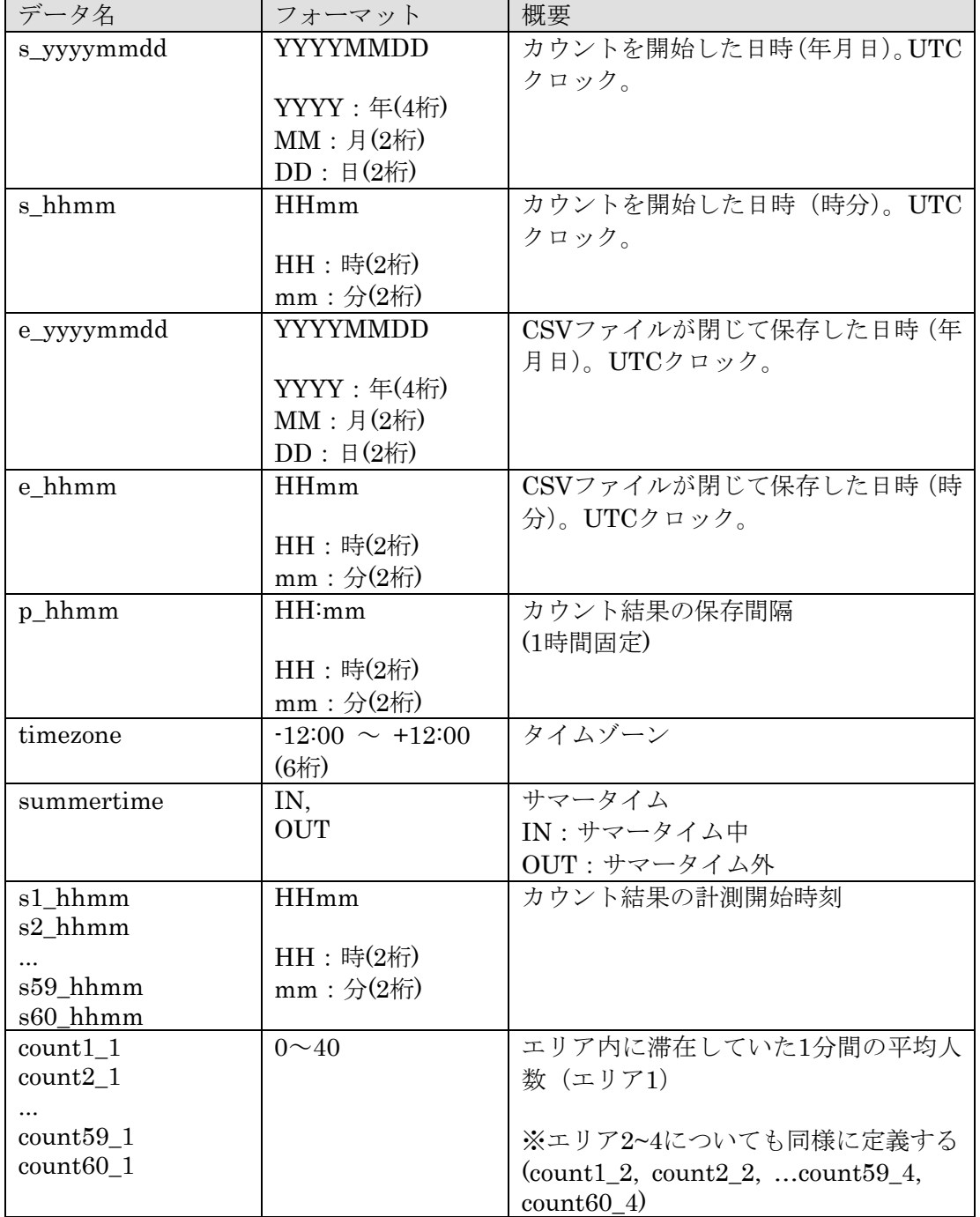

# **3.2.2. CSV ファイルの取得**

# 3.2.2.1. **メタデータ記録期間の取得(**mode:range**)**

<span id="page-29-0"></span>シーケンス図

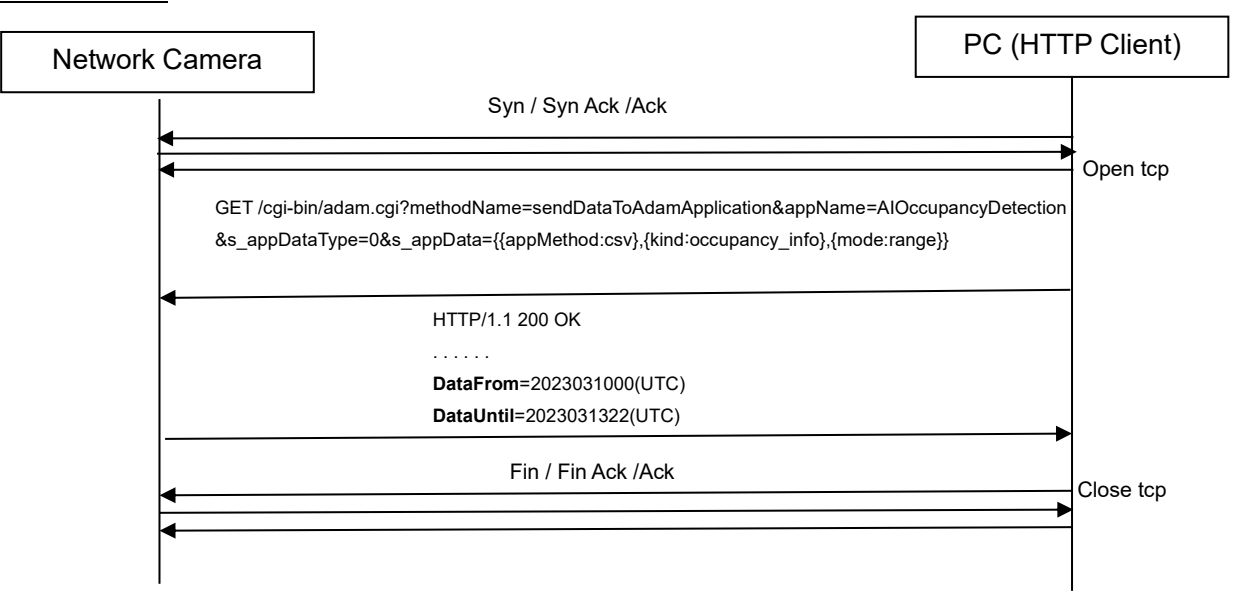

### 応答フォーマット

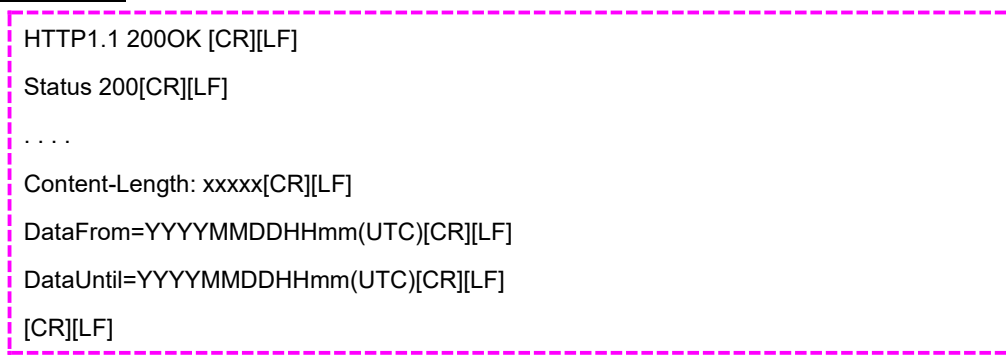

応答データ

| データ名     | フォーマット              | 概要                |
|----------|---------------------|-------------------|
| DataFrom | YYYYMMDDHHmm(UTC)   | 最古のCSVファイルの時間と日付  |
|          |                     | $(UTCZ \sqcup Y)$ |
|          | YYYY: year(4)       |                   |
|          | $MM:$ month $(2H)$  |                   |
|          | DD: $day(2k)$       |                   |
|          | HH: hour(2)         |                   |
|          | $mm:$ minute $(2m)$ |                   |

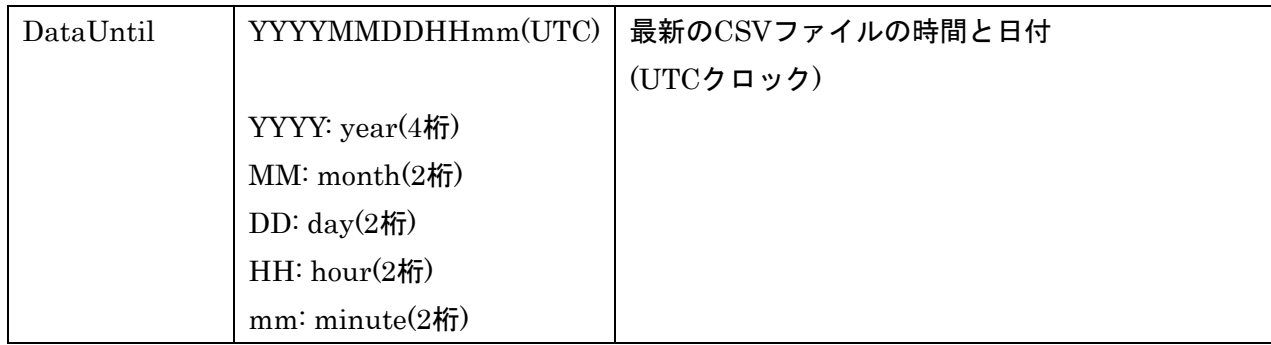

### 3.2.2.2. **メタデータファイルの複数ファイル一括取得(**mode:multi**)**

#### シーケンス図

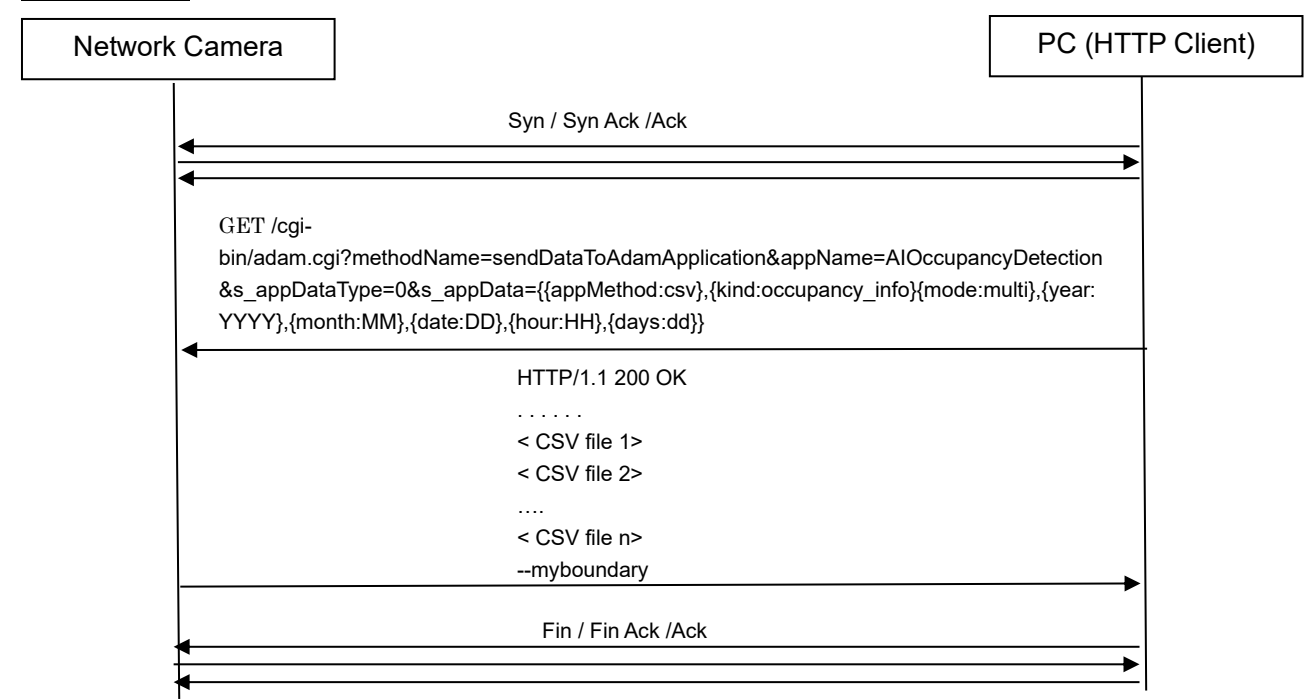

応答フォーマット

HTTP/1.1 200 OK[CR][LF] Status: 200[CR][LF] Connection: close[CR][LF] Content-type: multipart/form-data; boundary=myboundary[CR][LF] [CR][LF]--myboundary[CR][LF] Content-Disposition:form-data;name="data"filename="occupancy\_obj\_cnt\_YYYYMMDDHH\_yyyymmddhh.csv"[CR][LF] Content-Type: text/plain[CR][LF] Content-Length: xxxx[CR][LF][CR][LF] (meta data(csv)) --myboundary[CR][LF]

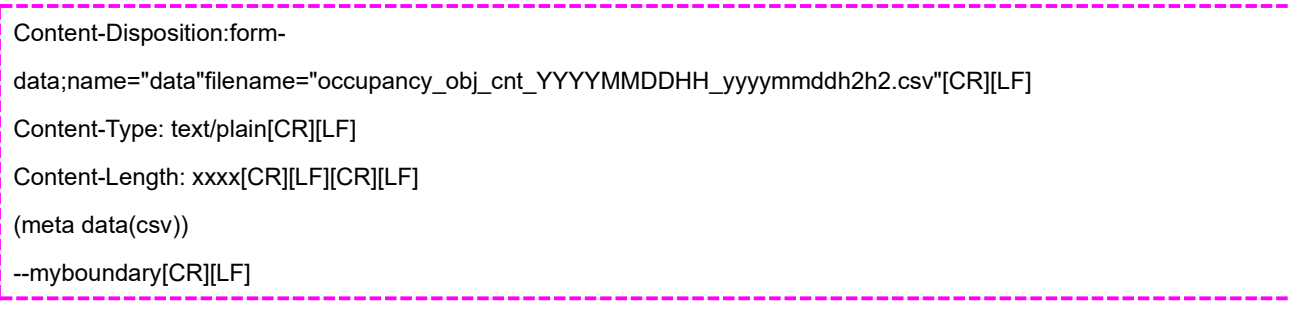

### 3.2.2.3. **異常時の応答**

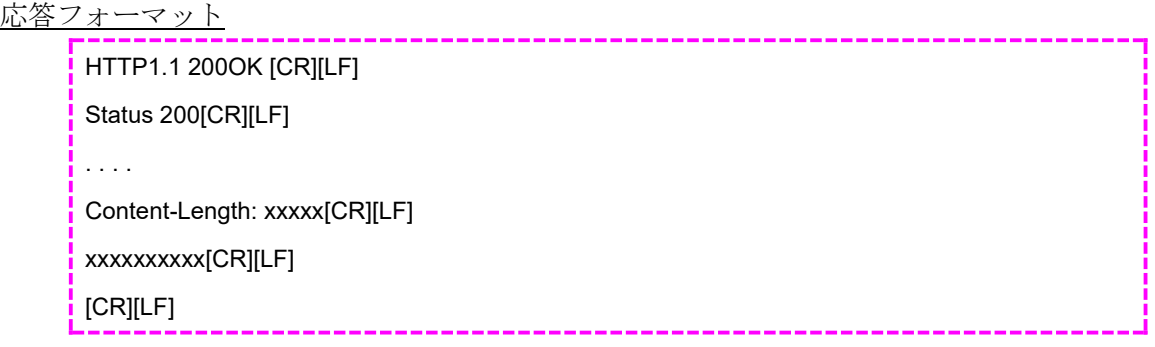

# 応答データ

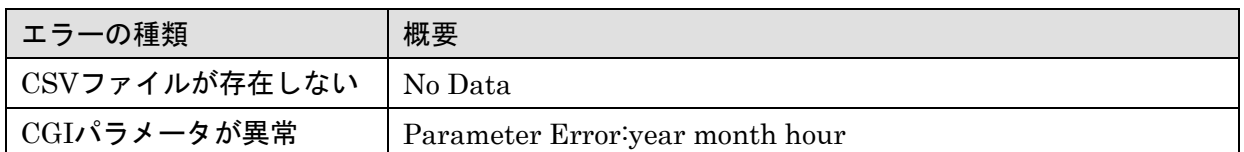

# <span id="page-31-0"></span>**4. 人数情報取得ストリーム付加情報**

# <span id="page-31-2"></span>**4.1. データフォーマット構成**

<span id="page-31-1"></span>先頭アドレス

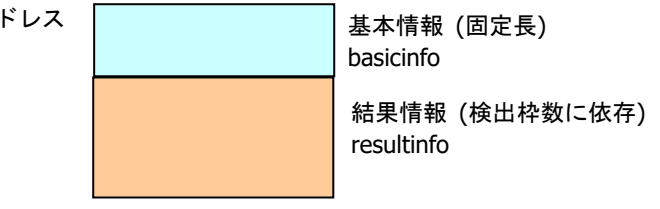

### <span id="page-31-3"></span>**4.2. 基本構成**

基本情報のデータ長は 32byte 固定である。

以下にデータ一覧、およびデータ配置を示す。

#### 【基本情報のデータ一覧】

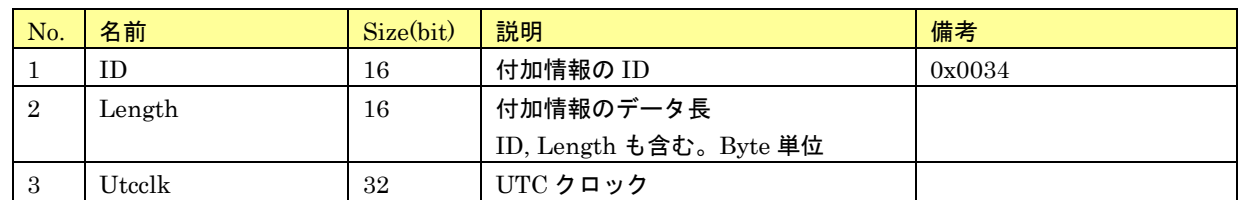

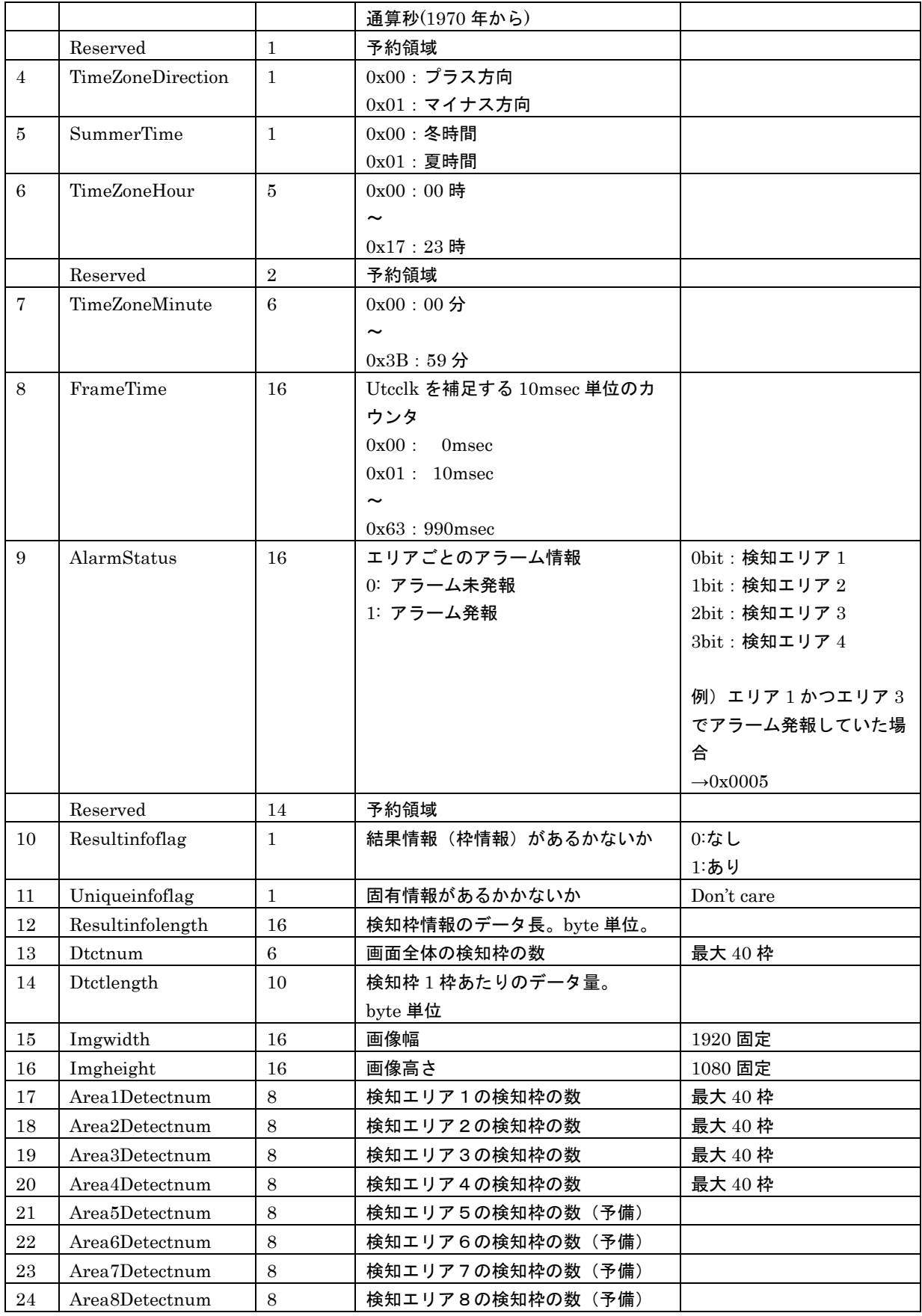

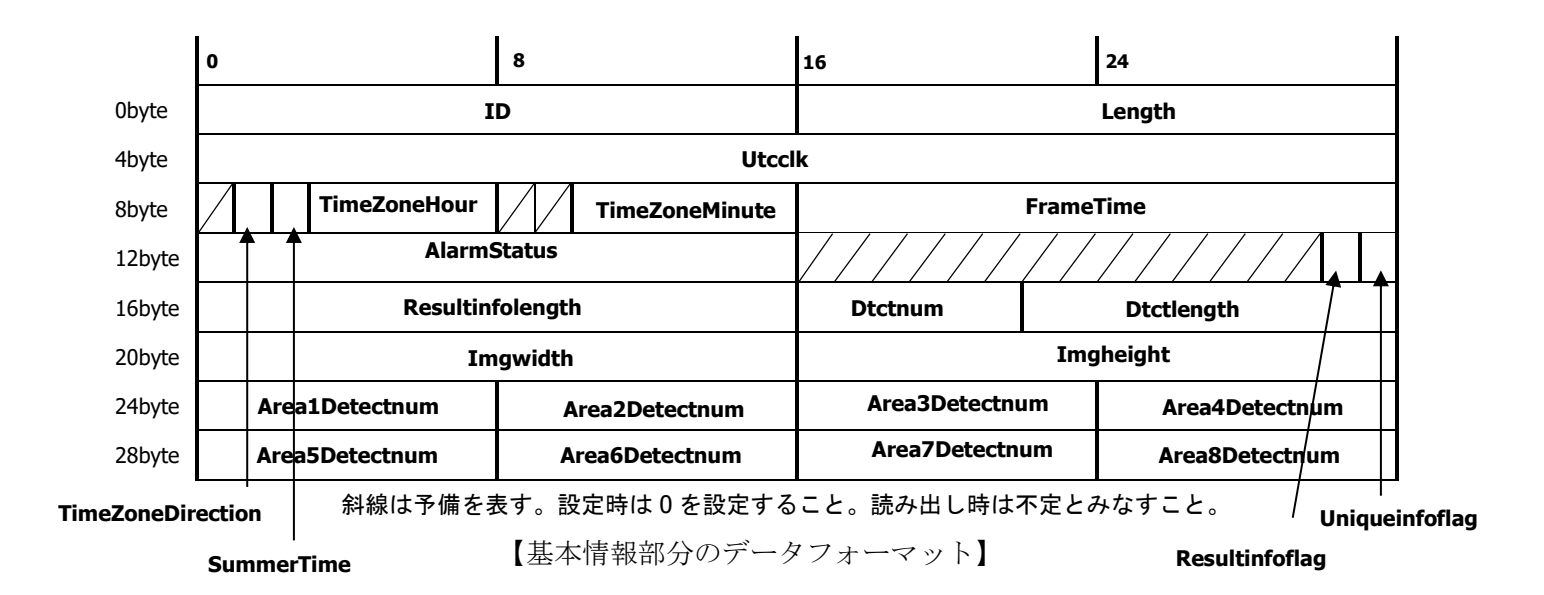

### <span id="page-33-0"></span>**4.3. 検知枠情報**

結果情報は検出した枠の情報を格納している。

結果情報のデータ長は検出した枠の数および枠ごとのデータ長に依存する。検出した枠の数、枠ごとの データ長はそれぞれ基本情報の中の Dtctnum, Dtctlength であることから、

結果情報のデータ長 = Dtctnum × Dtctlength

であることがわかる。

結果情報は、本アプリケーションの「映像データに検知枠情報を付加する」設定が Off の場合は付与しな い。

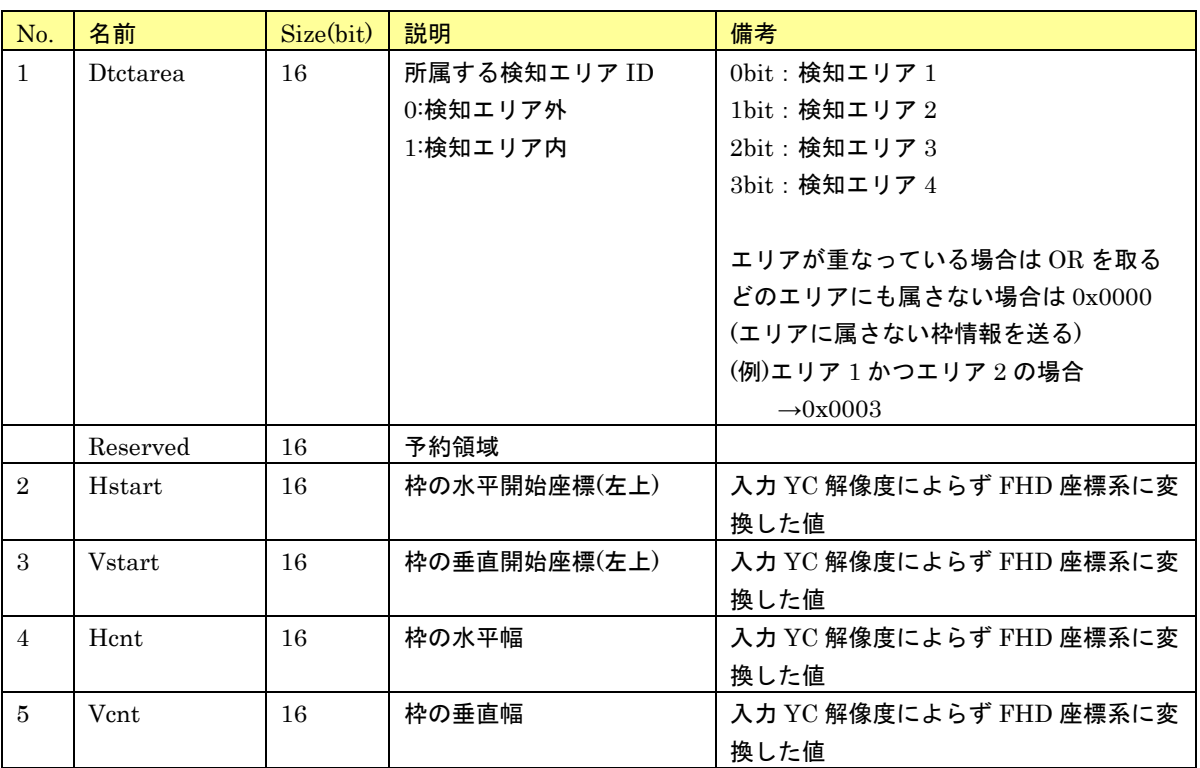

【検出枠ごとのデータ一覧】

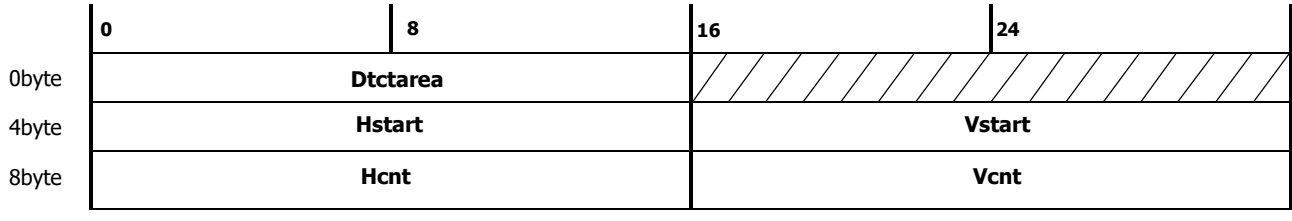

斜線は予備を表す。設定時は 0 を設定すること。読み出し時は不定とみなすこと。

【1 枠あたりのデータフォーマット】

## <span id="page-34-0"></span>**5. MQTT 定期送信**

カメラは MQTT クライアントとして MQTT プロトコルでメッセージを送信する。

# <span id="page-34-1"></span>**5.1. 設定仕様**

本アプリケーションで事前に以下の設定をする必要がある。

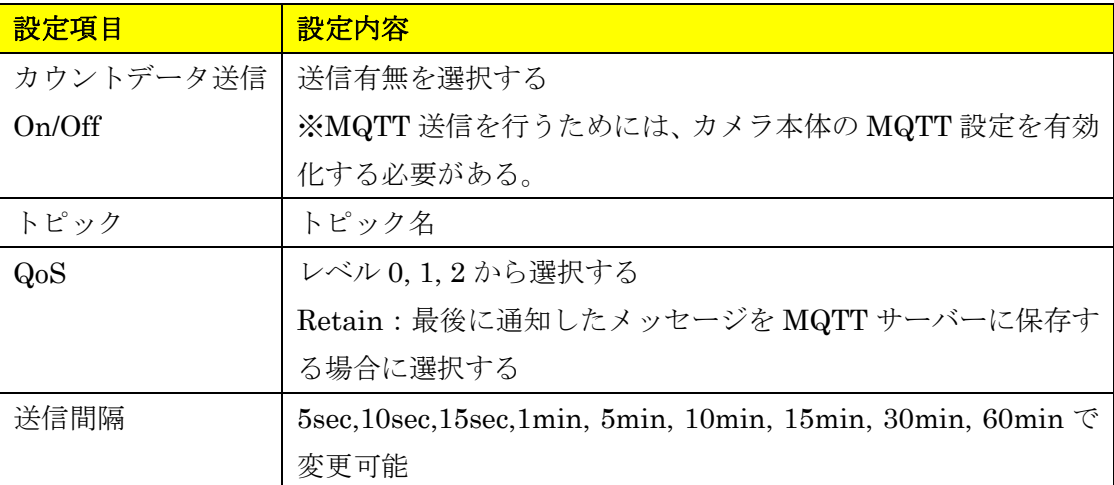

#### <span id="page-34-2"></span>**5.2. 電文詳細**

本アプリケーションは、下記電文を PUBLISH で送信する。

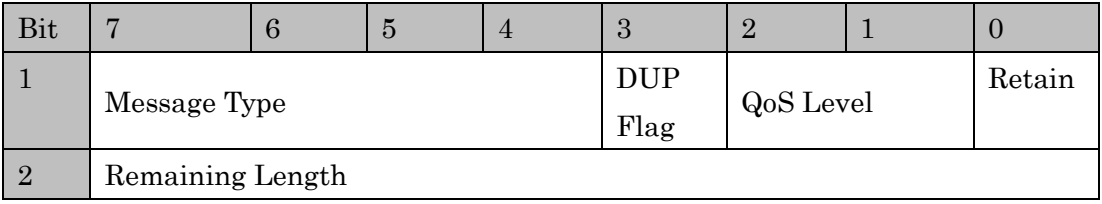

【固定ヘッダのデータ配置】

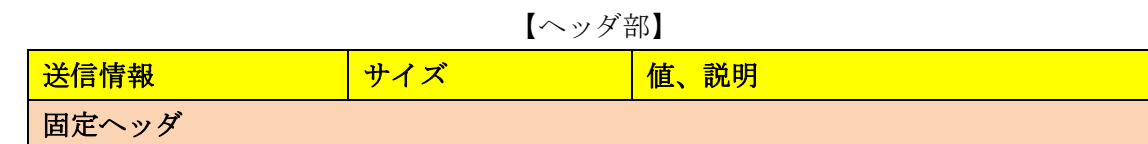

| Message Type       | 4bit (符号なし)      | メッセージタイプ (0~15)                                                             |
|--------------------|------------------|-----------------------------------------------------------------------------|
| DUP Flag           | 1bit             | 再送フラグ                                                                       |
|                    |                  | 0: 再送しない                                                                    |
|                    |                  | 1: 再送する                                                                     |
| QoS Level          | 2bit             | $Q_0S \nightharpoonup \nightharpoonup \nightharpoonup (Quality of Service)$ |
|                    |                  | levels)                                                                     |
|                    |                  | $0:$ At most once                                                           |
|                    |                  | $1:$ At least once                                                          |
|                    |                  | 2: Exactly once                                                             |
| Retain             | 1bit             | Retain フラグ                                                                  |
|                    |                  | $0:$ Off                                                                    |
|                    |                  | 1:On                                                                        |
| Remaining Length   | 8bit             | 可変ヘッダとペイロード                                                                 |
| 可変ヘッダ              |                  |                                                                             |
| Msg Len            | 16bit (MSB, LSB) | ペイロードの長さ                                                                    |
| Topic Length       | 16bit (MSB, LSB) | トピック名の長さ                                                                    |
| Topic              | UTF-encoded      | トピック名                                                                       |
|                    | string           |                                                                             |
| Message Identifier | 16bit(MSB, LSB)  | メッセージ ID                                                                    |

【ペイロード部】

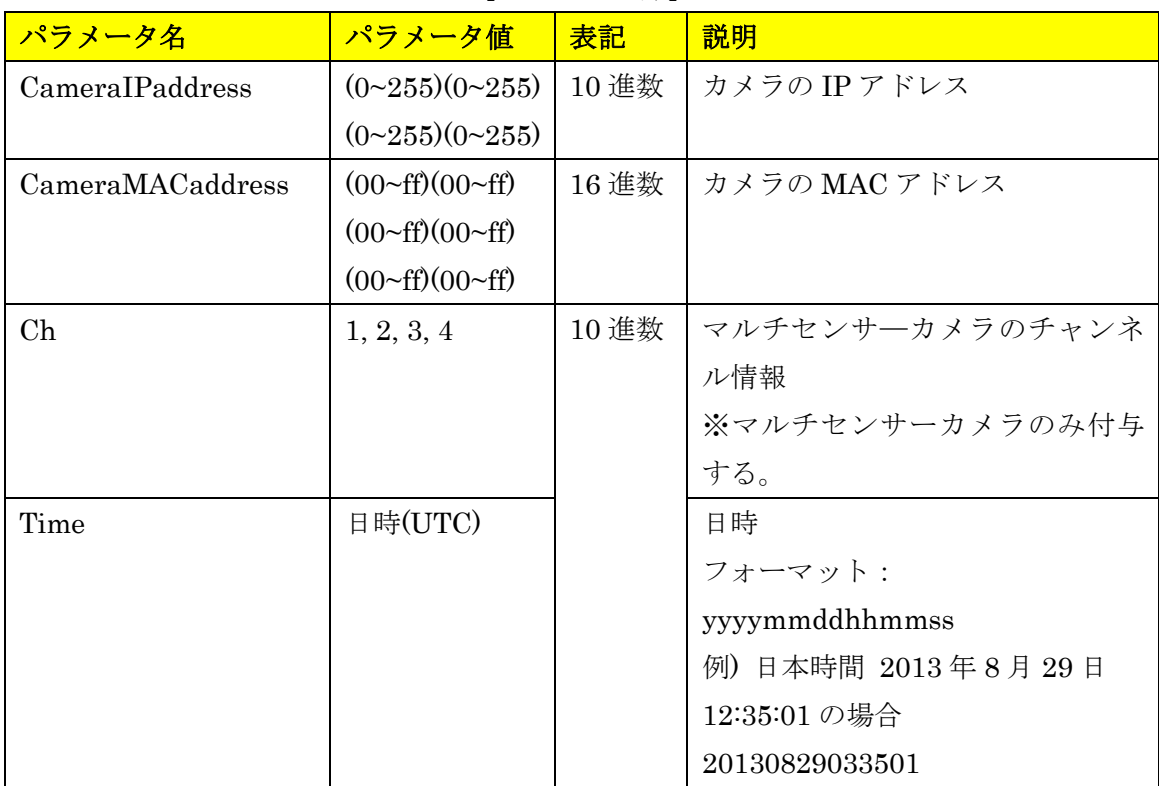

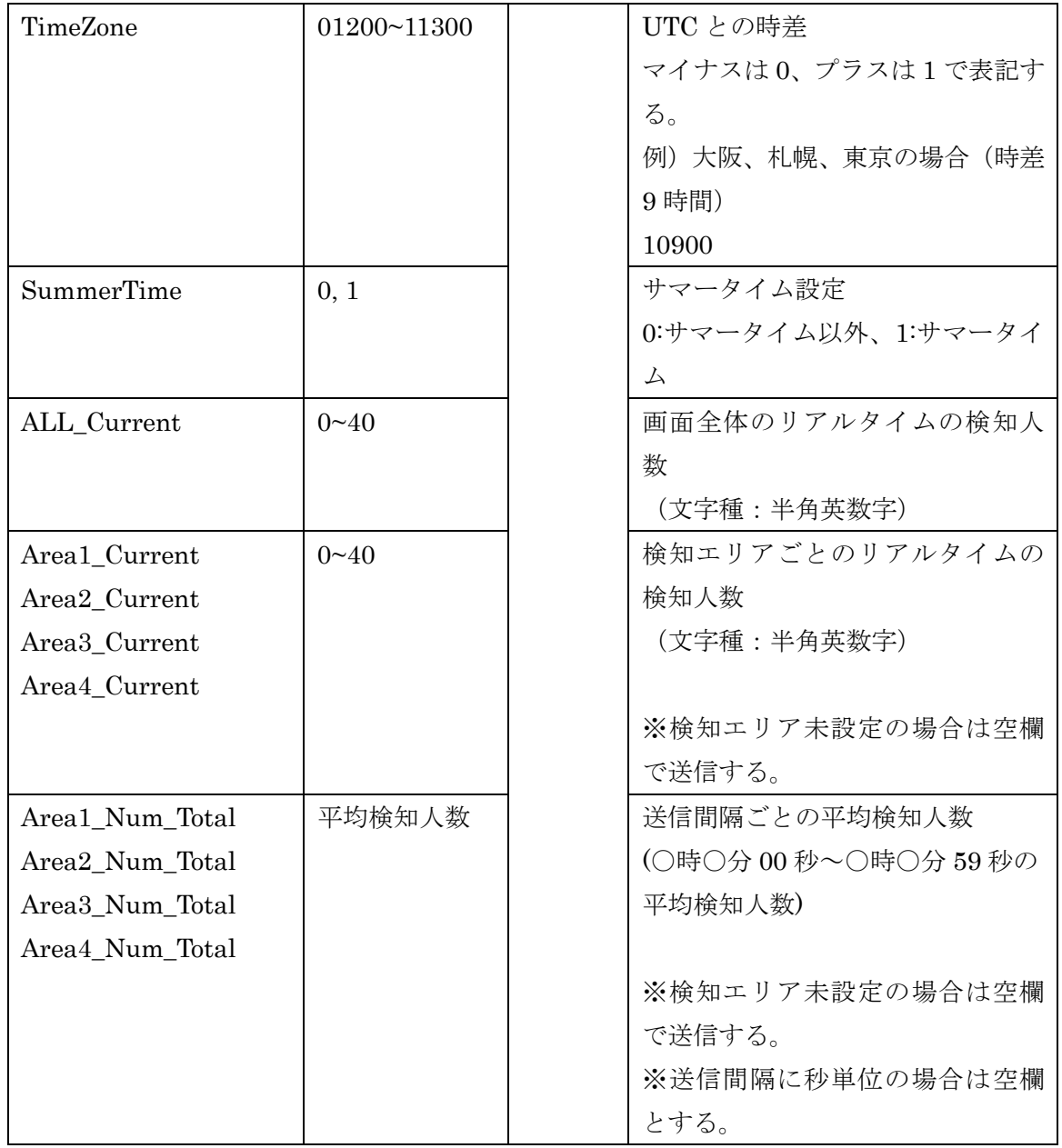

# <span id="page-36-0"></span>**5.3. ペイロードの送信フォーマット**

マルチセンサーカメラ(MAC アドレス=00:80:45:0d:00:01)で、設定済み検知エリア={エリア 1、2}、 有効検知エリア={エリア 1}、送信間隔={1min}、送信時刻={日本時間 2021/1/11 20:05:00}の場合、

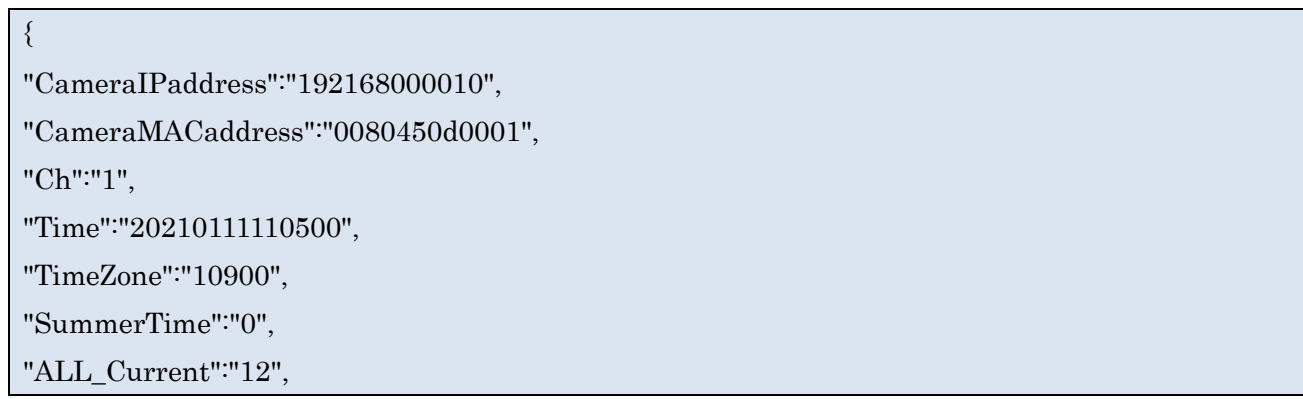

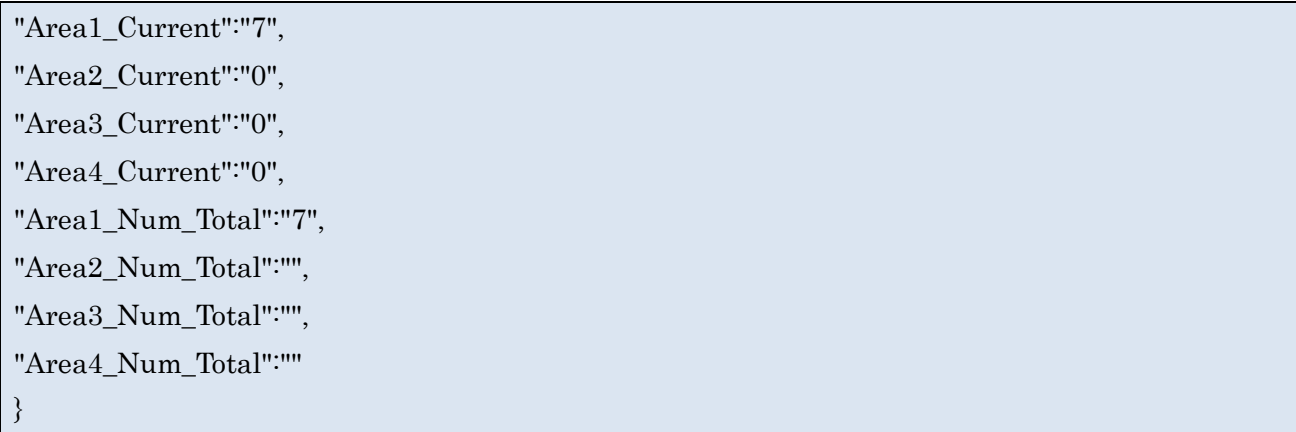

マルチセンサーカメラ以外のカメラ(MAC アドレス=00:80:45:0d:00:01)で、設定済み検知エリア={エリ ア 1、2}、有効検知エリア={エリア 2}、送信間隔={5sec}、送信時刻={日本時間 2021/1/11 20:05:00}の 場合、

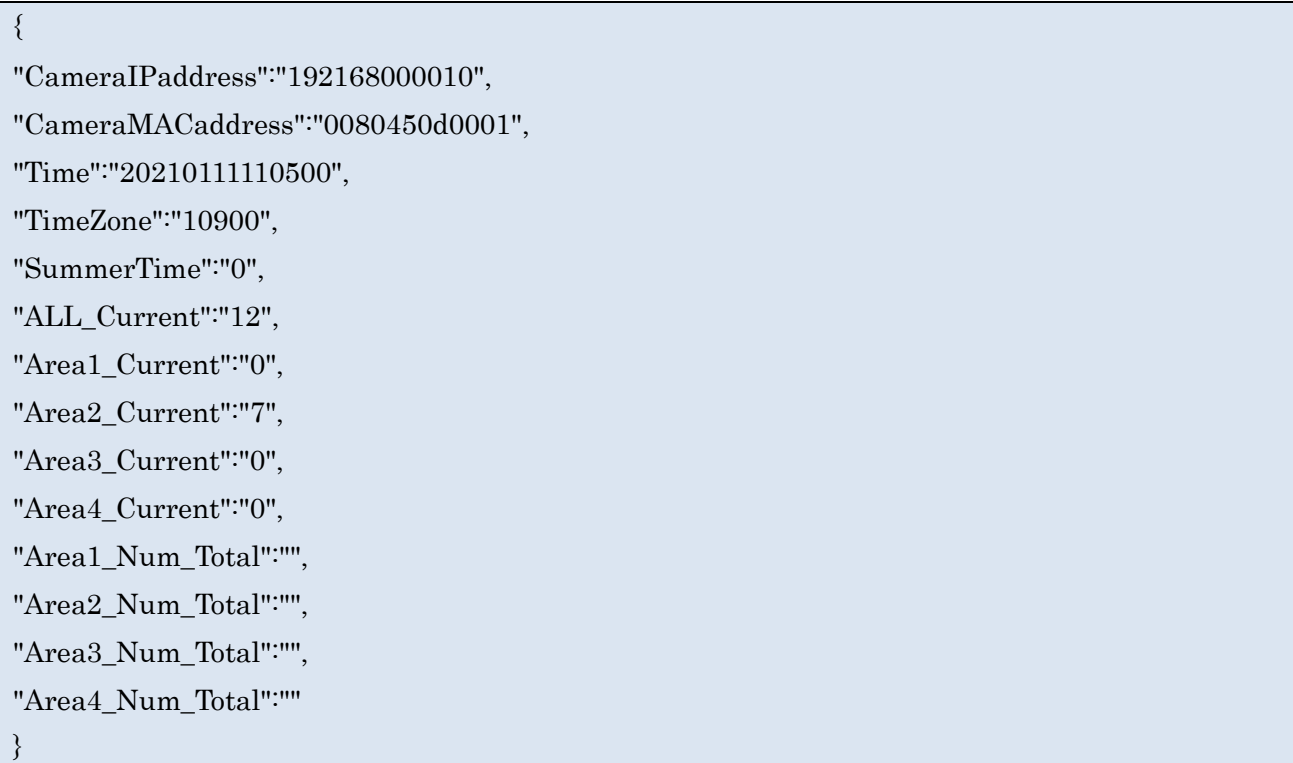

# <span id="page-38-0"></span>**6. ONVIF meta stream**

ONVIF メタ情報には下記 2 種類がある。

- ② Analytics stream:最大 0.10 秒毎に定期的に送信される。
- ③ Event stream:送信タイミングは、定期送信時(5 秒、10 秒 15 秒または 1 分ごと【設定によって 変更可能】)、またはアラーム発生時の 2 通りある。

### <span id="page-38-1"></span>**6.1. Analytics stream**

### パラメータ詳細

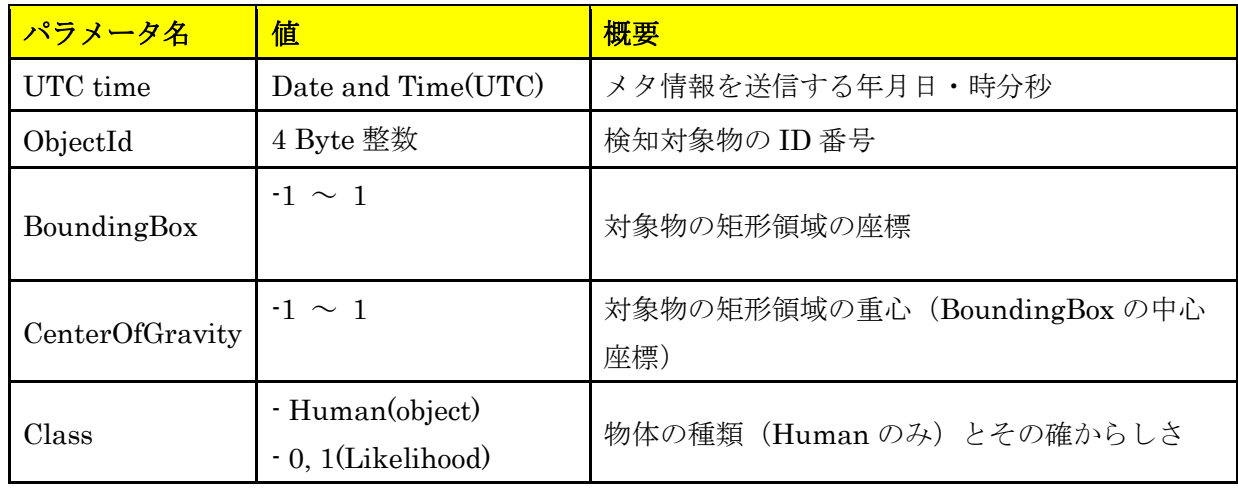

### Meta stream フォーマット例

```
<?xml version="1.0" encoding="utf-8"?>
<tt:MetadataStream xmlns:tt="http://www.onvif.org/ver10/schema">
  <tt:VideoAnalytics>
    <tt:Frame UtcTime="2020-01-20T10:00:08.203Z">
       <tt:Object ObjectId="101">
          <tt:Appearance>
            <tt:Shape>
              <tt:BoundingBox left="-0.20" top="0.99" right="0.83" bottom="-0.78" />
              <tt:CenterOfGravity x="0.73" y="0.105" />
            </tt:Shape>
            <tt:Class>
              <tt:Type>Human</tt:Type>
              <tt:Likelihood>0.8</tt:Likelihood>
           \lt/tt:Class>
      </tt:Object>
      <tt:Object ObjectId="102">
         (UtcTime が同じ枠情報については、枠数分の Object タグをつける)
```
</tt:Object>

 $\le$ /tt:Frame>

</tt:VideoAnalytics>

 $<$ /tt:MetadataStream>

### <span id="page-39-0"></span>**6.2. Event stream**

### パラメータ詳細

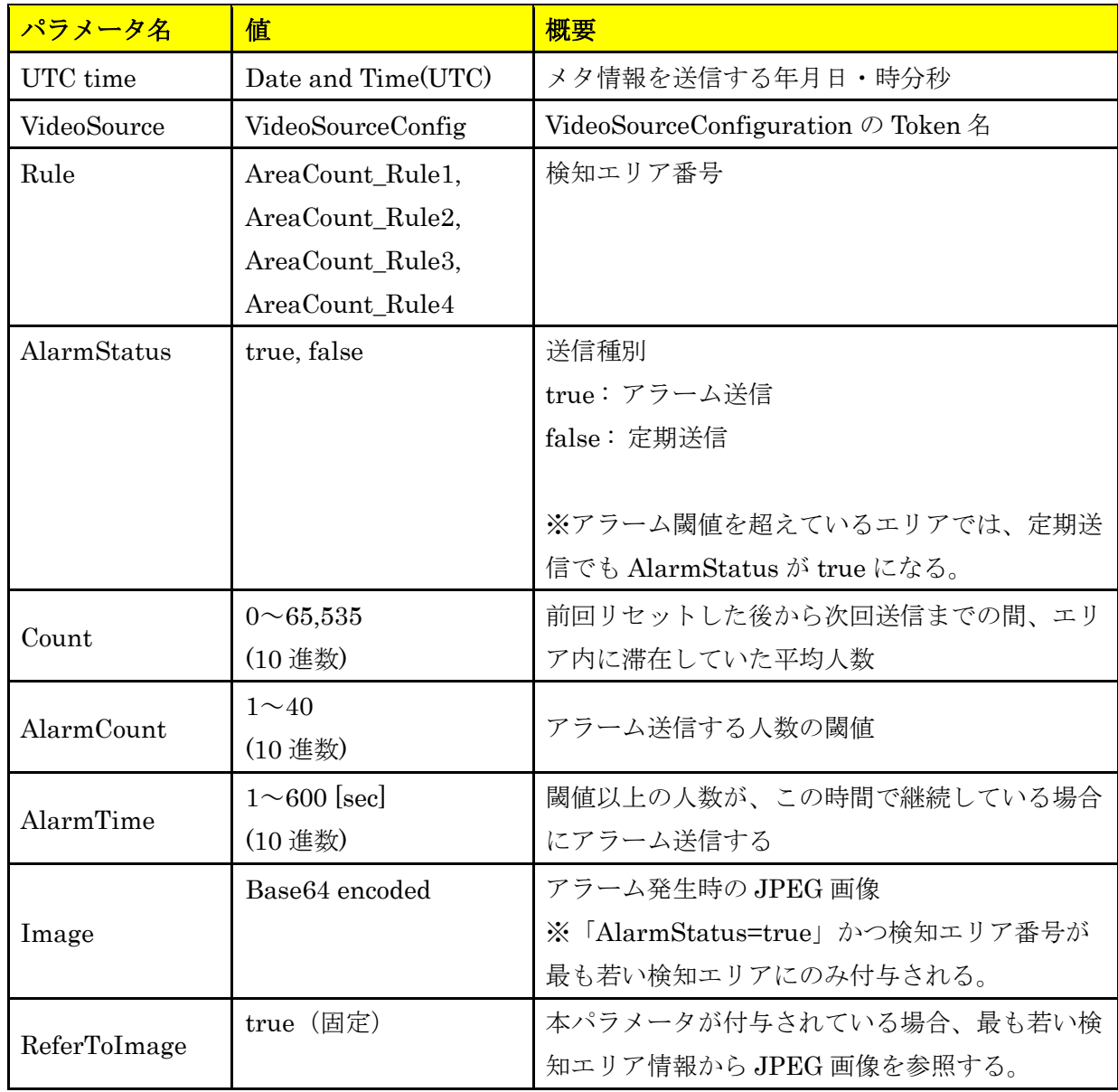

# Meta stream フォーマット例 [15 秒または 1 分毎に定期送信する場合]

エリア1~3が有効、かつエリア2とエリア3でのみアラーム発生した場合

```
<?xml version="1.0" encoding="UTF-8"?>
<tt:MetaDataStream xmlns:tt="http://www.onvif.org/ver10/schema"
xmlns:wsnt=http://docs.oasis-open.org/wsn/b-2 
xmlns:xsd="http://www.w3.org/2001/XMLSchema">
<tt:Event>
<wsnt:NotificationMessage>
       <wsnt:Topic Dialect="http://www.onvif.org/ver10/tev/topicExpression/ConcreteSet"
                   xmlns:tns1=http://www.onvif.org/ver10/topics
                   xmlns:tnsipro1="http://i-pro.com/2021/onvif/event/topics">
        tns1:RuleEngine/CountAggregation/tnsipro1:AreaCounter
       </wsnt:Topic>
       <wsnt:Message>
         <tt:Message UtcTime="2021-07-02T17:00:00.346Z">
           <tt:Source>
             <tt:SimpleItem Name="VideoSoruce" Value="VideoSourceConfig"/>
             <tt:SimpleItem Name="Rule" Value="AreaCount_Rule1"/>
           </tt:Source>
           <tt:Data>
            <tt:SimpleItem Name="AlarmStatus" Value="false"/>
            <tt:SimpleItem Name="Count" Value="1"/>
            <tt:SimpleItem Name="AlarmCount" Value="5"/>
            <tt:SimpleItem Name="AlarmTime" Value="PT10S"/>
          </tt:Data>
         <tt:Message UtcTime="2021-07-02T17:00:00.346Z">
           <tt:Source>
             <tt:SimpleItem Name="VideoSoruce" Value="VideoSourceConfig"/>
             <tt:SimpleItem Name="Rule" Value="AreaCount_Rule2"/>
           </tt:Source>
           <tt:Data>
            <tt:SimpleItem Name="AlarmStatus" Value="true"/>
            <tt:SimpleItem Name="Count" Value="10"/>
            <tt:SimpleItem Name="AlarmCount" Value="5"/>
            <tt:SimpleItem Name="AlarmTime" Value="PT10S"/>
            <tt:ElementItem Name="Image">
              <xsd:base64Binary>/9j//gBMAB ((*snip*)) v1/CgR//2Q==</xsd:base64Binary>
            </tt:ElementItem>
          </tt:Data>
         <tt:Message UtcTime="2021-07-02T17:00:00.346Z">
```

```
42
```
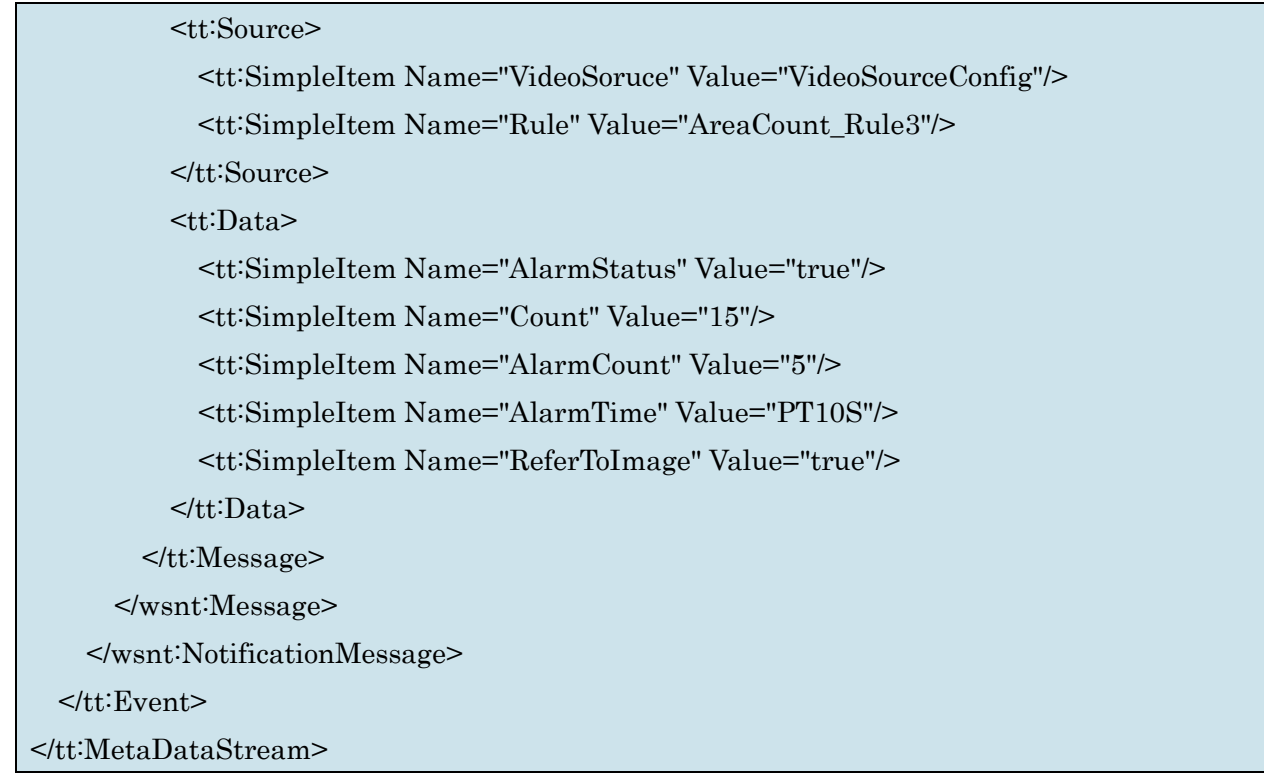

# Meta stream フォーマット例 [15 秒または 1 分毎に定期送信する場合]

全エリアが未設定または無効の場合

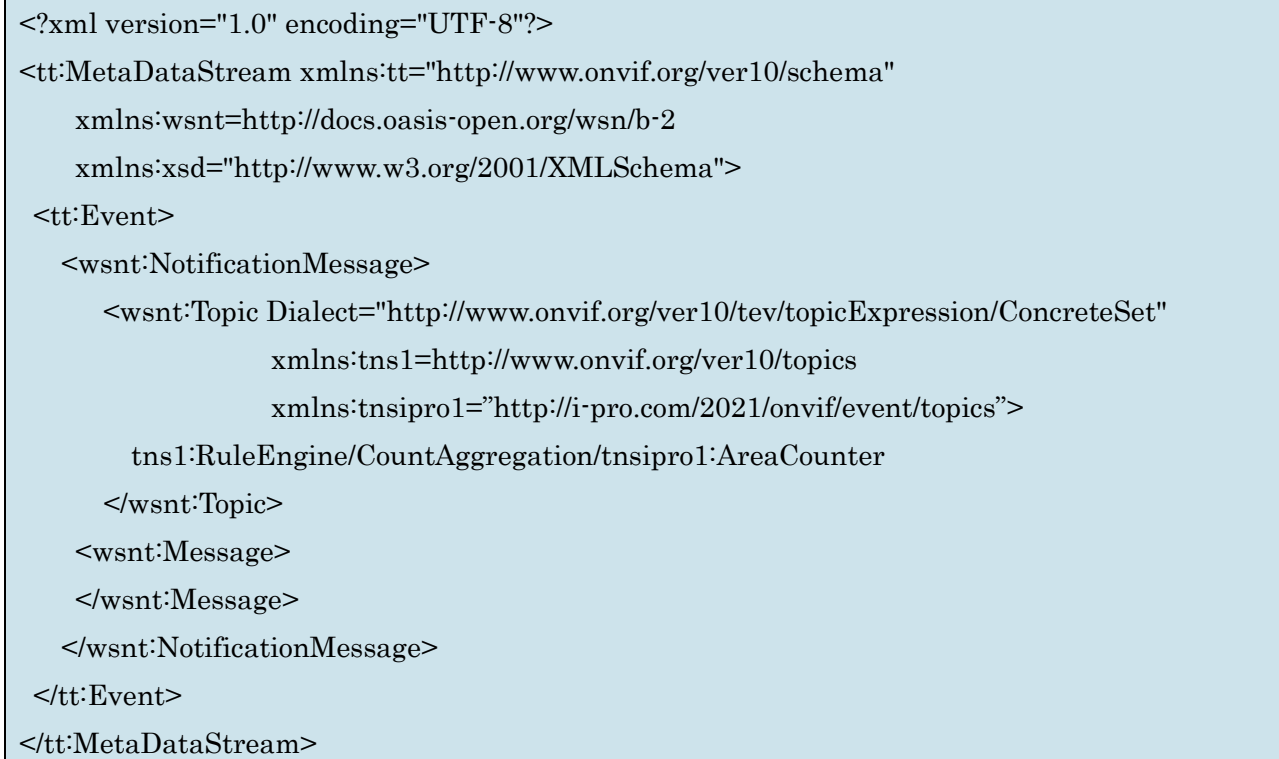

# Meta stream フォーマット例 [アラーム発生時に送信する場合]

エリア1~4が有効で、エリア1とエリア4でのみアラーム発生した場合

<?xml version="1.0" encoding="UTF-8"?>

<tt:MetaDataStream xmlns:tt="http://www.onvif.org/ver10/schema"

xmlns:wsnt=http://docs.oasis-open.org/wsn/b-2

xmlns:xsd="http://www.w3.org/2001/XMLSchema">

<tt:Event>

<wsnt:NotificationMessage>

 <wsnt:Topic Dialect="http://www.onvif.org/ver10/tev/topicExpression/ConcreteSet" xmlns:tns1=http://www.onvif.org/ver10/topics

xmlns:tnsipro1="http://i-pro.com/2021/onvif/event/topics">

tns1:RuleEngine/CountAggregation/tnsipro1:AreaCounter

</wsnt:Topic>

<wsnt:Message>

<tt:Message UtcTime="2021-07-02T16:53:00.256Z">

<tt:Source>

<tt:SimpleItem Name="VideoSoruce" Value="VideoSourceConfig"/>

<tt:SimpleItem Name="Rule" Value="AreaCount\_Rule1"/>

</tt:Source>

<tt:Data>

<tt:SimpleItem Name="AlarmStatus" Value="true"/>

<tt:SimpleItem Name="Count" Value="10"/>

<tt:SimpleItem Name="AlarmCount" Value="5"/>

<tt:SimpleItem Name="AlarmTime" Value="PT10S"/>

<tt:ElementItem Name="Image">

<xsd:base64Binary>/9j//gBMAB ((\*snip\*)) v1/CgR//2Q==</xsd:base64Binary>

</tt:ElementItem>

</tt:Data>

</tt:Message>

<tt:Message UtcTime="2021-07-02T16:53:00.256Z">

<tt:Source>

<tt:SimpleItem Name="VideoSoruce" Value="VideoSourceConfig"/>

<tt:SimpleItem Name="Rule" Value="AreaCount\_Rule4"/>

</tt:Source>

<tt:Data>

<tt:SimpleItem Name="AlarmStatus" Value="true"/>

<tt:SimpleItem Name="Count" Value="10"/>

<tt:SimpleItem Name="AlarmCount" Value="5"/>

<tt:SimpleItem Name="AlarmTime" Value="PT10S"/>

<tt:SimpleItem Name="ReferToImage" Value="true"/>

 $<$ /tt:Data $>$  $<$ /tt:Message $>$ 

 $<$ /wsnt:Message $>$ 

 $<$ /wsnt:NotificationMessage>

 $<$ /tt:Event $>$ 

</tt:MetaDataStream>

# <span id="page-44-0"></span>**7. MQTT アラーム通知**

カメラは MQTT クライアントとして、MQTT プロトコルでアラーム発生時にメッセージを送信する。

### <span id="page-44-1"></span>**7.1. 設定仕様**

本アプリケーションで事前に以下の設定をする必要がある。

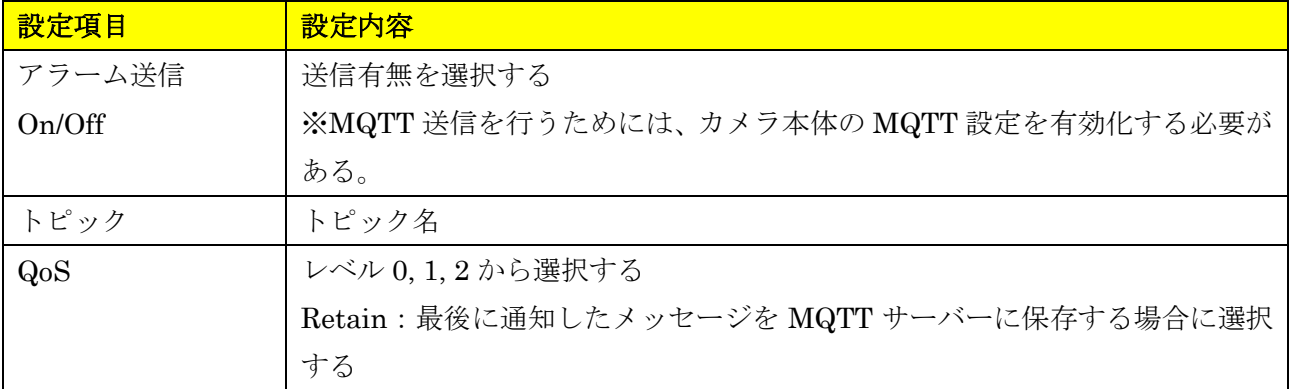

### <span id="page-44-2"></span>**7.2. 電文詳細**

本アプリケーションは、下記電文を PUBLISH で送信する。

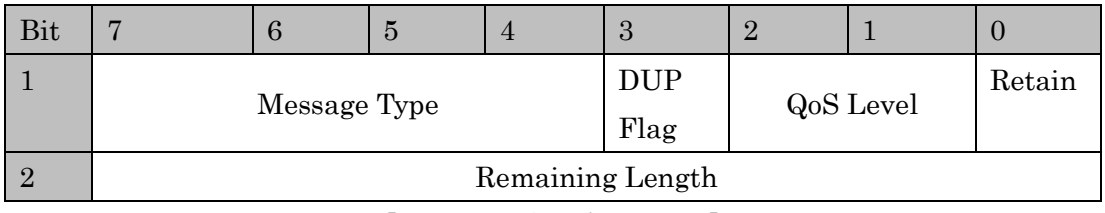

【固定ヘッダのデータ配置】

| 送信情報         | サイズ         | 値、説明                                                      |  |
|--------------|-------------|-----------------------------------------------------------|--|
| 固定ヘッダ        |             |                                                           |  |
| Message Type | 4bit (符号なし) | メッセージタイプ (0~15)                                           |  |
| DUP Flag     | 1bit        | 再送フラグ                                                     |  |
|              |             | 0: 再送しない                                                  |  |
|              |             | 1: 再送する                                                   |  |
| QoS Level    | 2bit        | $QoS \cup \Diamond \lor \lor$ (Quality of Service levels) |  |
|              |             | 0: At most once                                           |  |
|              |             | 1: At least once                                          |  |
|              |             | 2: Exactly once                                           |  |
| Retain       | 1bit        | Retain フラグ                                                |  |
|              |             | $0:$ Off                                                  |  |

【ヘッダ部】

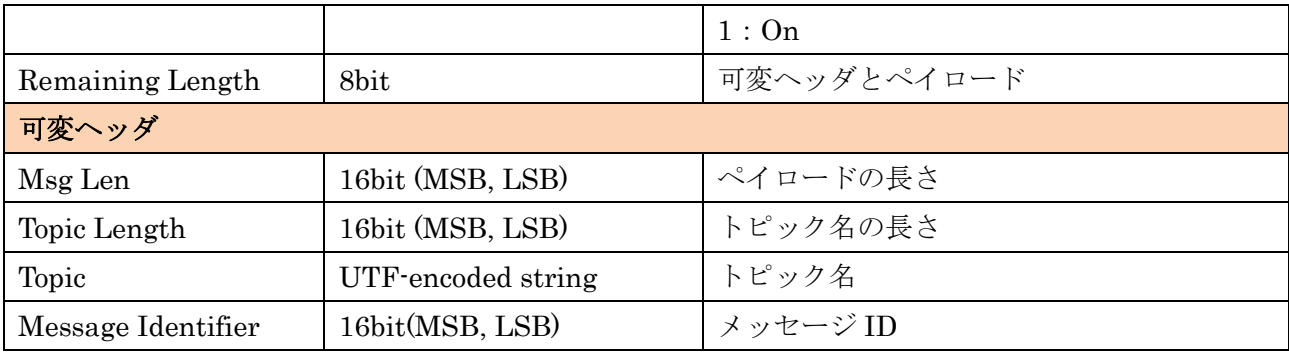

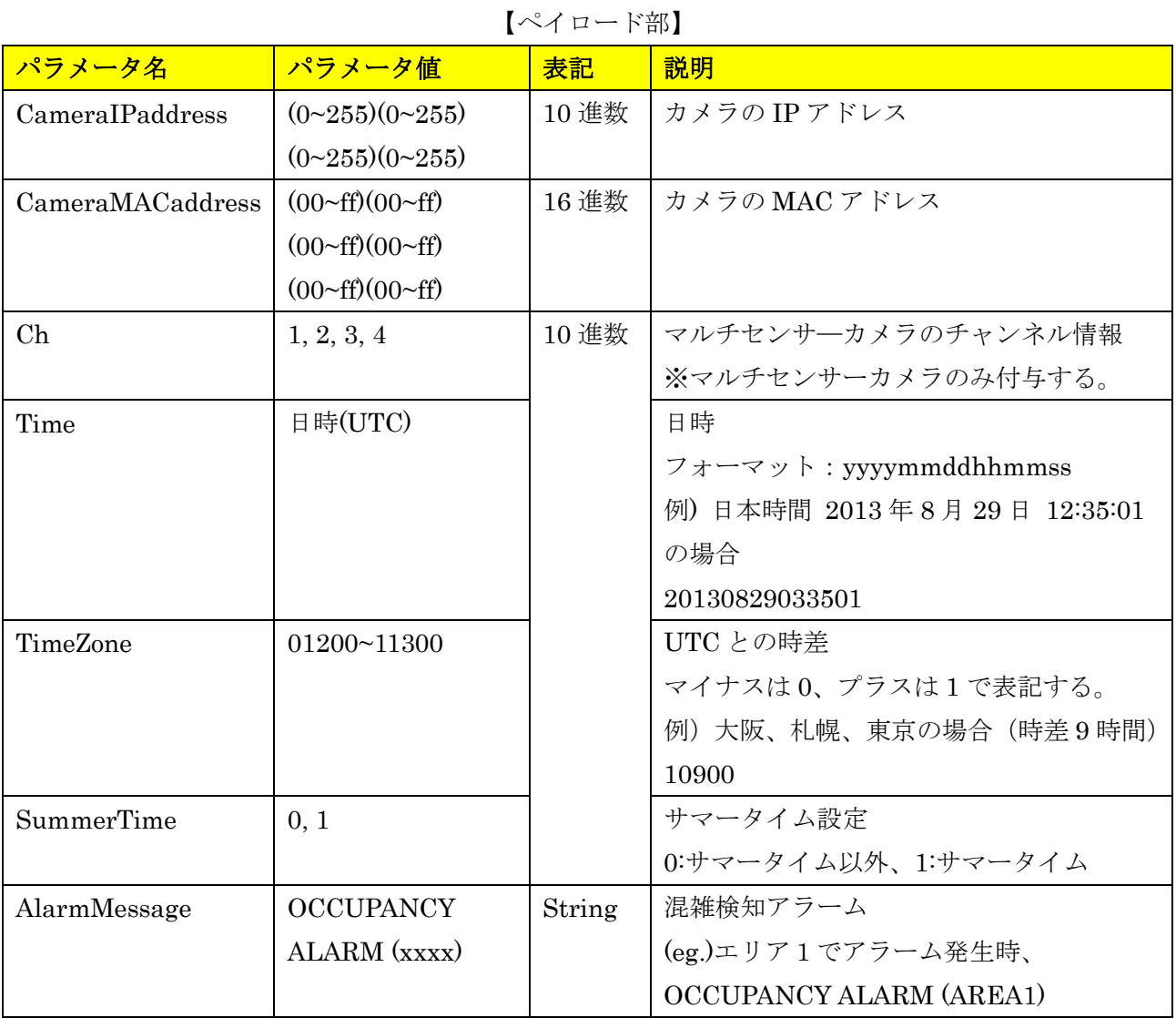

### <span id="page-45-0"></span>**7.3. ペイロードの送信フォーマット**

{

【マルチセンサーカメラの場合】カメラ(MAC アドレス=00:80:45:0d:00:01)で、日本時間 2021/01/11 18:10:00 に検知エリア3でアラーム発生した場合、

### "CameraIPaddress":"192168000010",

"CameraMACaddress":"0080450d0001",

```
 "Ch":"1",
 "Time":"20210111091000",
 "TimeZone":"10900",
 "SummerTime":"0",
"AlarmMessage":"OCCUPANCY ALARM (AREA3)"
```
### <span id="page-46-0"></span>**8. 独自アラーム通知**

}

独自アラーム通知については、下記ドキュメントを参照。 CGI\_Command\_h265\_supported\_models\_j.pdf 7.10 独自アラーム通知仕様 (TCP 通知)

混雑検知の独自アラーム通知は、下記のメッセージ ID で送信される。

| Message name    | <b>Extension area</b> |                   |                               |  |
|-----------------|-----------------------|-------------------|-------------------------------|--|
|                 | Category              | <b>Message ID</b> | Message(ASCII)                |  |
| Occupancy Alarm | 0x01                  | 0x62              | <b>OCCUPANCY ALARM(AREA1)</b> |  |
| (Area1)         |                       |                   |                               |  |
| Occupancy Alarm | 0x01                  | 0x63              | <b>OCCUPANCY ALARM(AREA2)</b> |  |
| (Area2)         |                       |                   |                               |  |
| Occupancy Alarm | 0x01                  | 0x64              | <b>OCCUPANCY ALARM(AREA3)</b> |  |
| (Area3)         |                       |                   |                               |  |
| Occupancy Alarm | 0x01                  | 0x65              | <b>OCCUPANCY ALARM(AREA4)</b> |  |
| (Area4)         |                       |                   |                               |  |

# <span id="page-47-0"></span>**9. HTTP アラーム通知**

HTTP アラーム通知については、下記ドキュメントを参照。

CGI\_Command\_h265\_supported\_models\_j\_vxxx.pdf 7.11 HTTP アラーム通知仕様

本機能の HTTP アラーム通知は、下記の代替文字で情報を送信される。

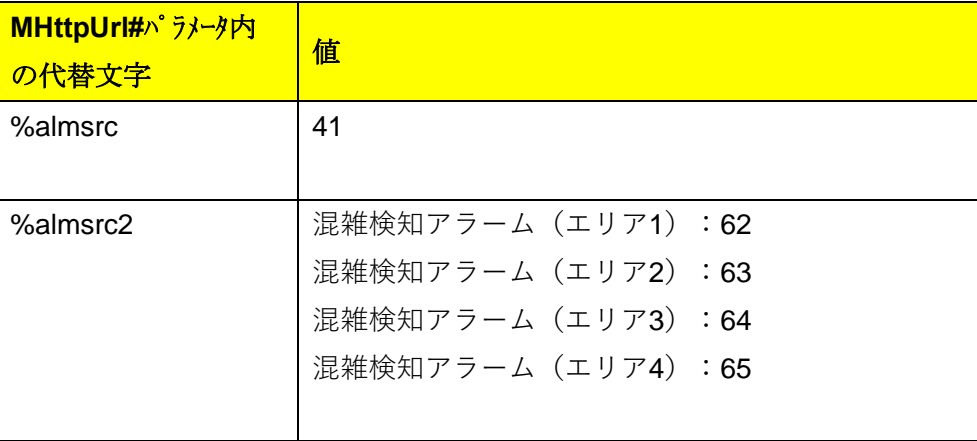

# <span id="page-48-0"></span>**10. 付録**

### <span id="page-48-1"></span>**10.1. ONVIF meta stream の送信シーケンス**

### 【RTSP URL】

・Analytics Stream を要求する場合は「analytics=1」、Event Stream を要求する場合は「event=1」、 両方を要求する場合は「analytics=1&event=1」でリクエスト(RTSP URL)を送信する。

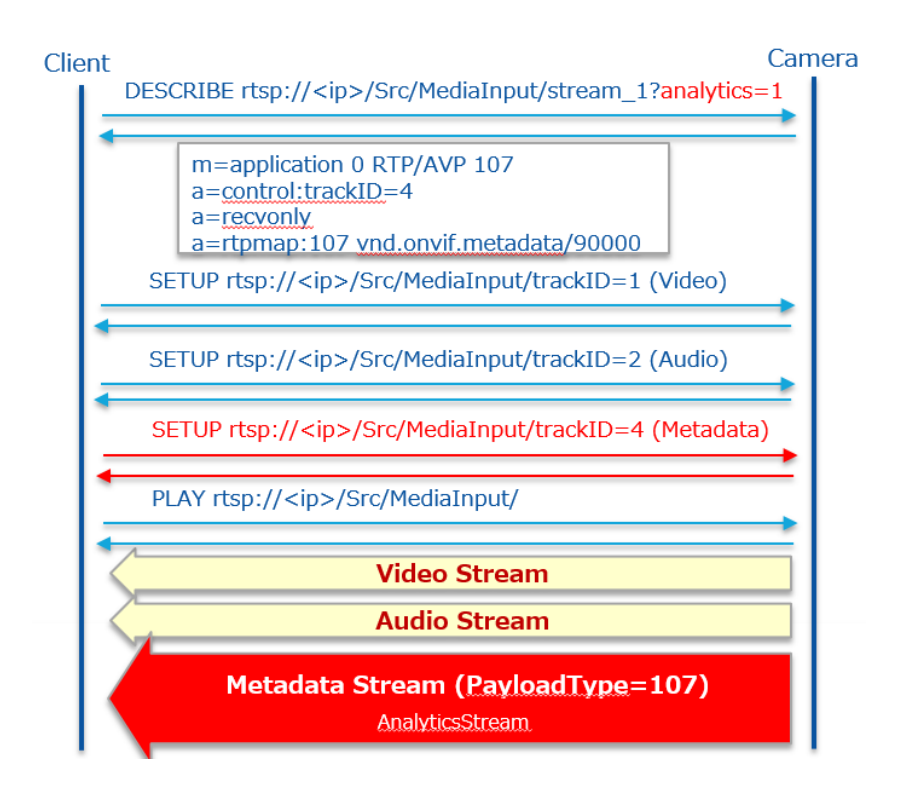

# 【ONVIF】

- ・ONVIF コマンドによる構成
- SetMetadataConfiguration(Event filter, analytics flag)
- AddConfiguration(Add "metadata1" and "AnalyticsConfig" at "MediaProfile")
- ・ONVIF コマンドで RTSP URL を取得する(GetStreamUrl)

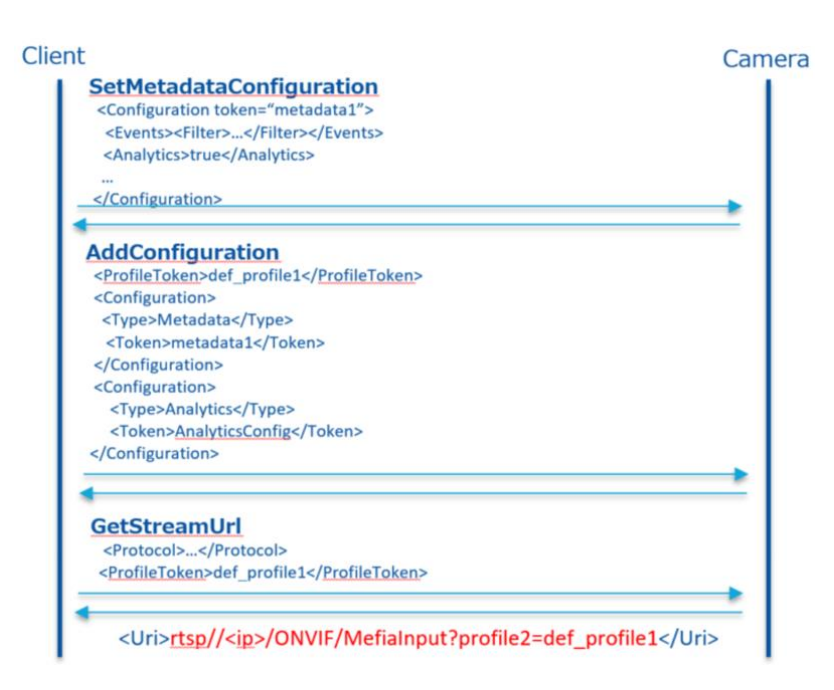

・ONVIF コマンドで取得した URL で配信する。

- Event Stream と Analytics Stream 両方を送信する。

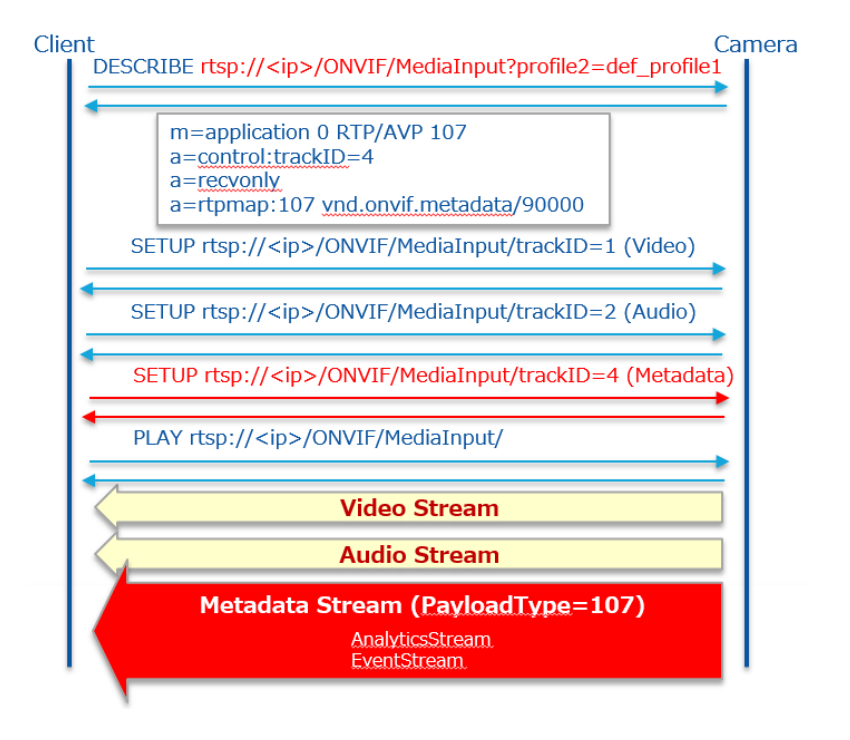